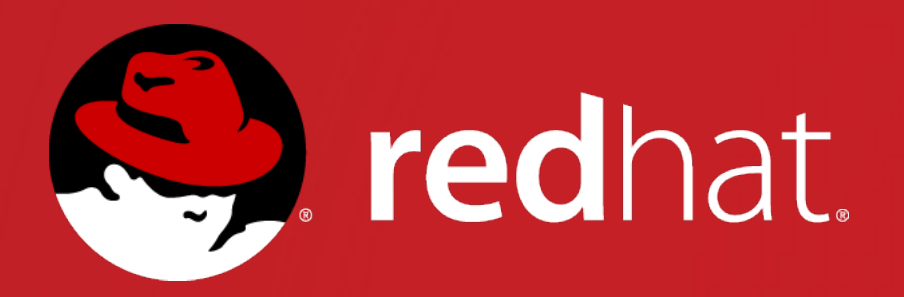

# **Deep Dive into OpenStack Networking**

**Damrongsak Reetanon** <= RHCA RHCDS RHCE RHCSA RHCI => Solutions Architect Red Hat (Thailand) September 22, 2016

# **Deep Dive into OpenStack Networking**

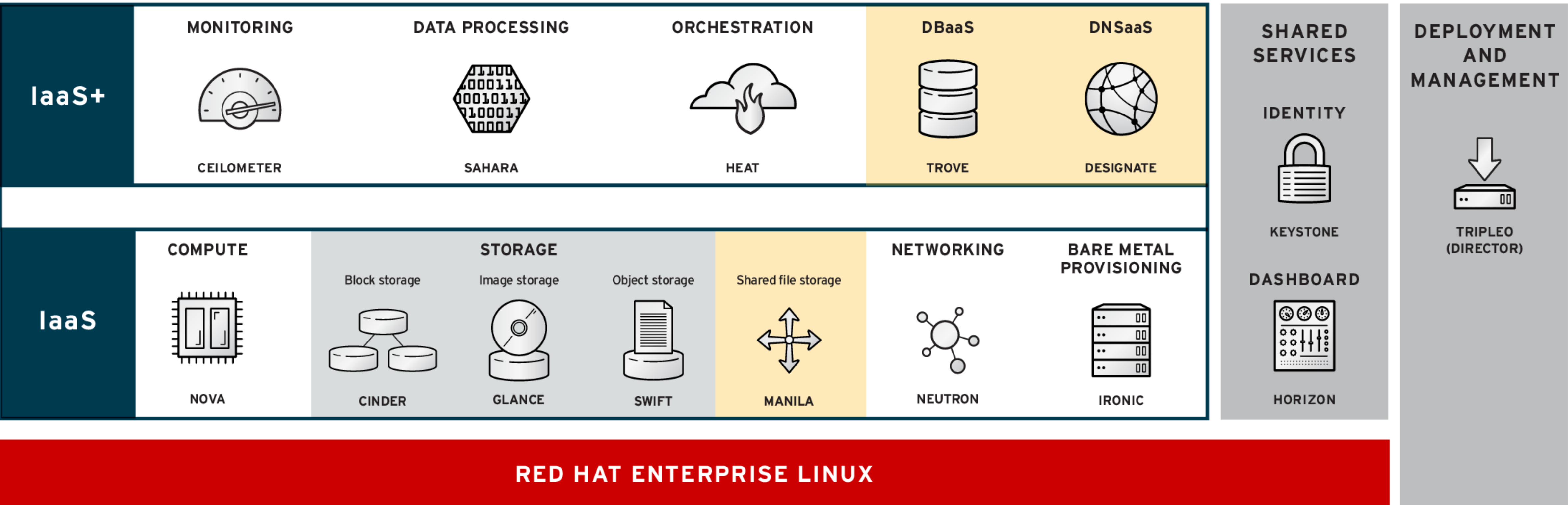

**Technology Preview** 

# **Deep Dive into OpenStack Networking**

# NEUTRON #

# **Network/neutron-renaming**

This is our whiteboard for handling the Quantum -> Neutron transition.

### Summary: Starting with the Havana release, the OpenStack Networking project's code name is

Neutron. Quantum is no longer used

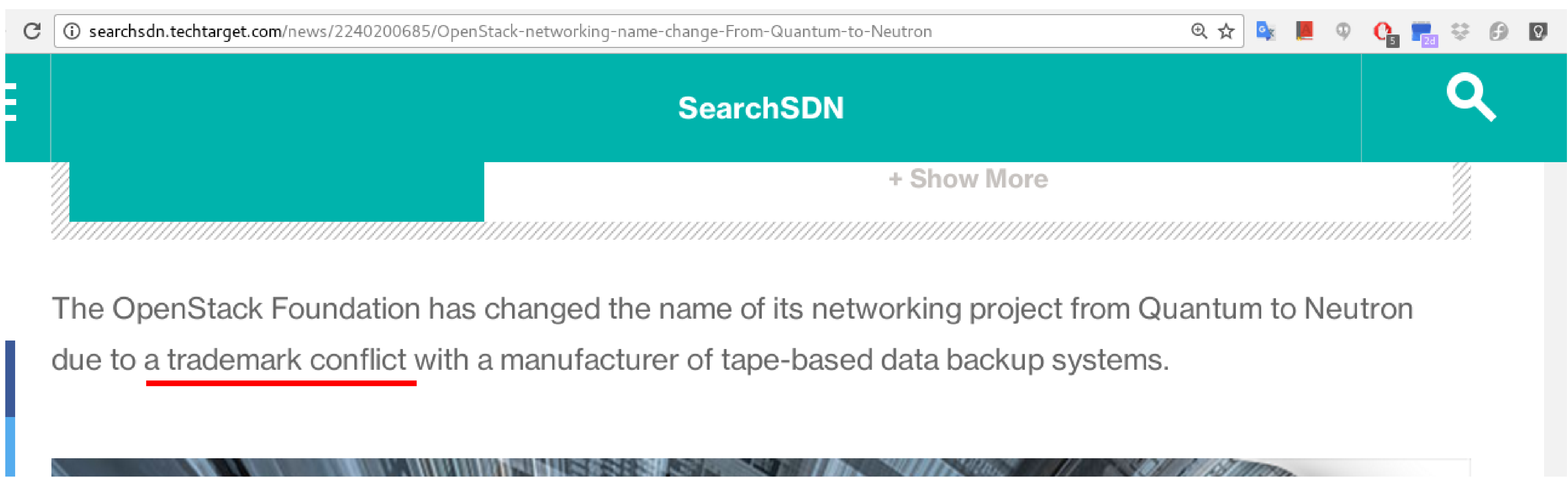

https://wiki.openstack.org/wiki/Network/neutron-renaming

# **What is Neutron?**

Neutron is an OpenStack project to provide "networking as a service" between interface devices (e.g., vNICs) managed by other Openstack services (e.g., nova).

Starting in the Folsom release, Neutron is a core and supported part of the OpenStack platform (for Essex, we were an "incubated" project, which means use is suggested only for those who really know what they're doing with Neutron).

#### Core Services (6 Results)

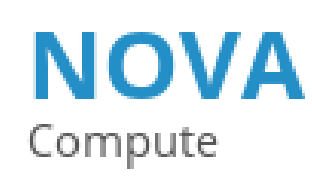

**CINDER** 

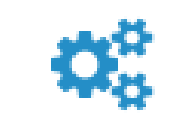

Manages the lifecycle of compute instances in an OpenStack environment. Responsibilities include spawning, scheduling and decomissioning of machines on demand.

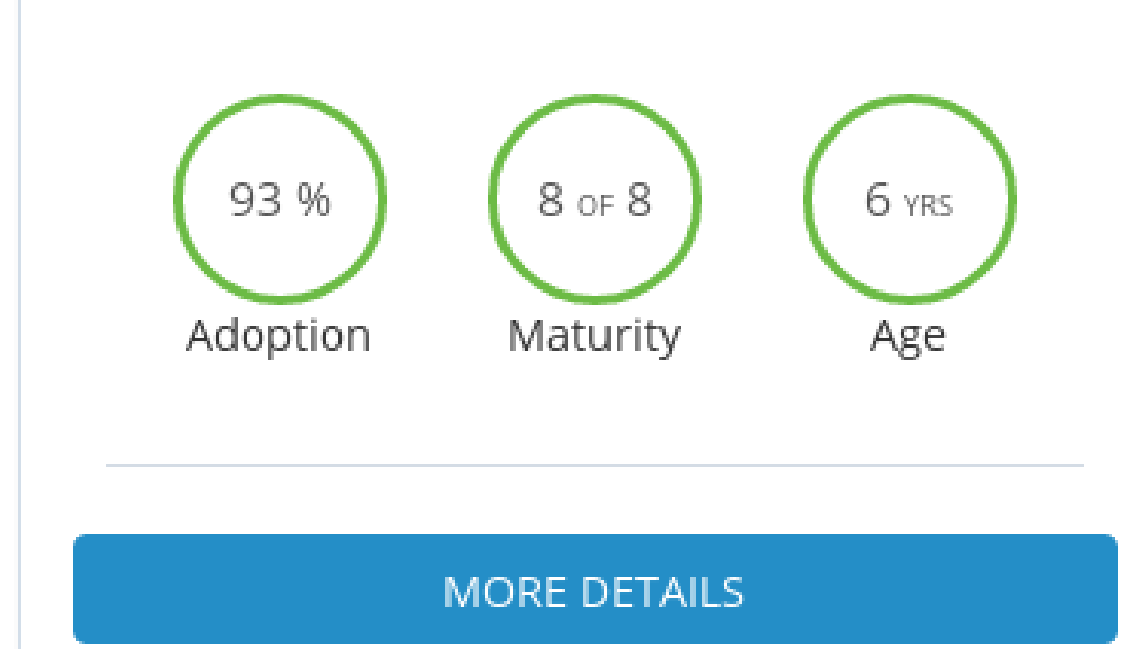

**NEUTRON** Networking

Enables network connectivity as a service for other OpenStack services, such as OpenStack Compute. Provides an API for users to define networks and the attachments into them. Has a pluggable architecture that supports many popular networking vendors and technologies.

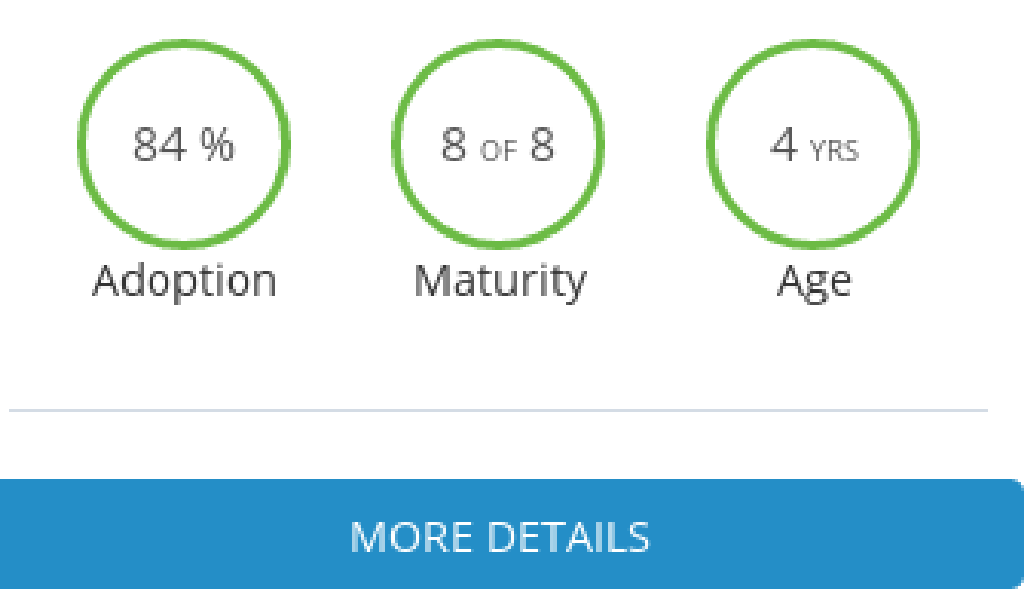

Identity

Ŧ

Provides an authentication and authorization service for other OpenStack services. Provides a catalog of endpoints for all OpenStack services.

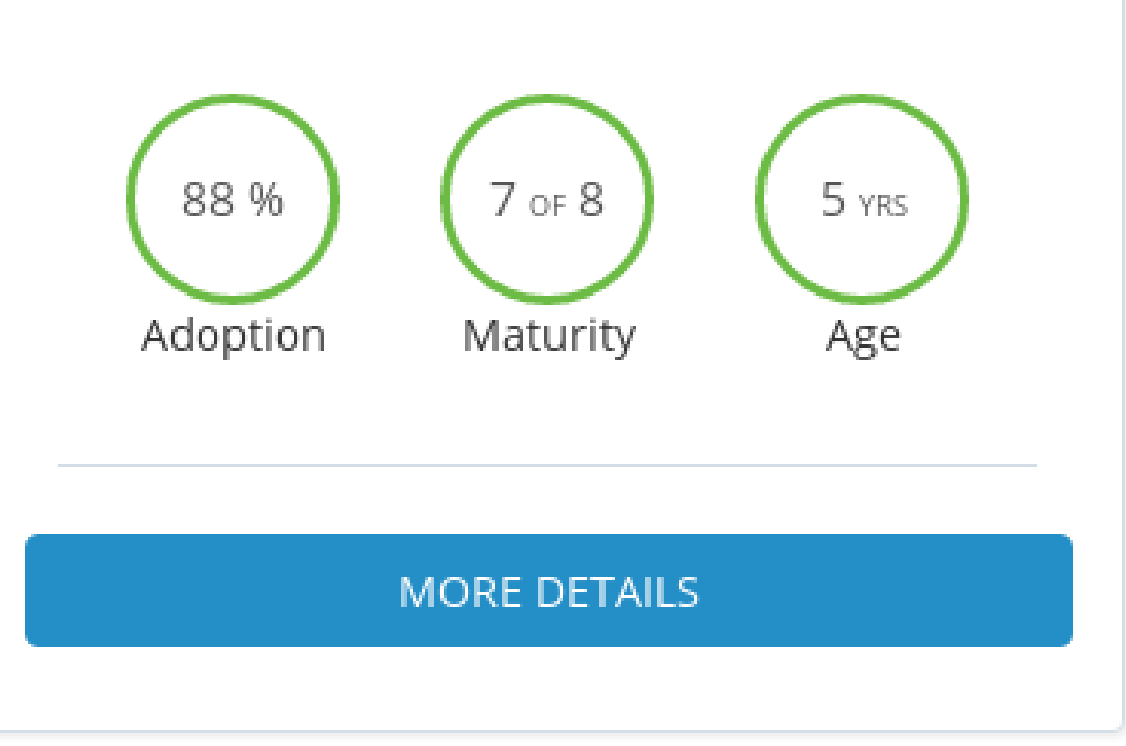

**Block Storage** Provides persistent block storage to running instances. Its pluggable driver architecture facilitates the creation and management of block storage devices.

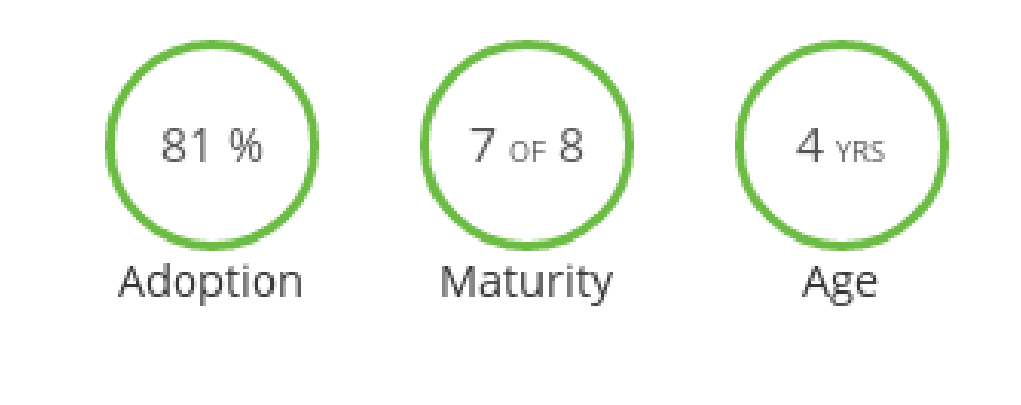

MORE DETAILS

#### **SWIFT** Object Storage

 $\equiv$ 

a

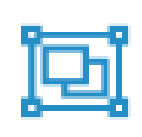

Stores and retrieves arbitrary unstructured data objects via a RESTful, HTTP based API. It is highly fault tolerant with its data replication and scale out architecture. Its implementation is not like a file server with mountable directories.

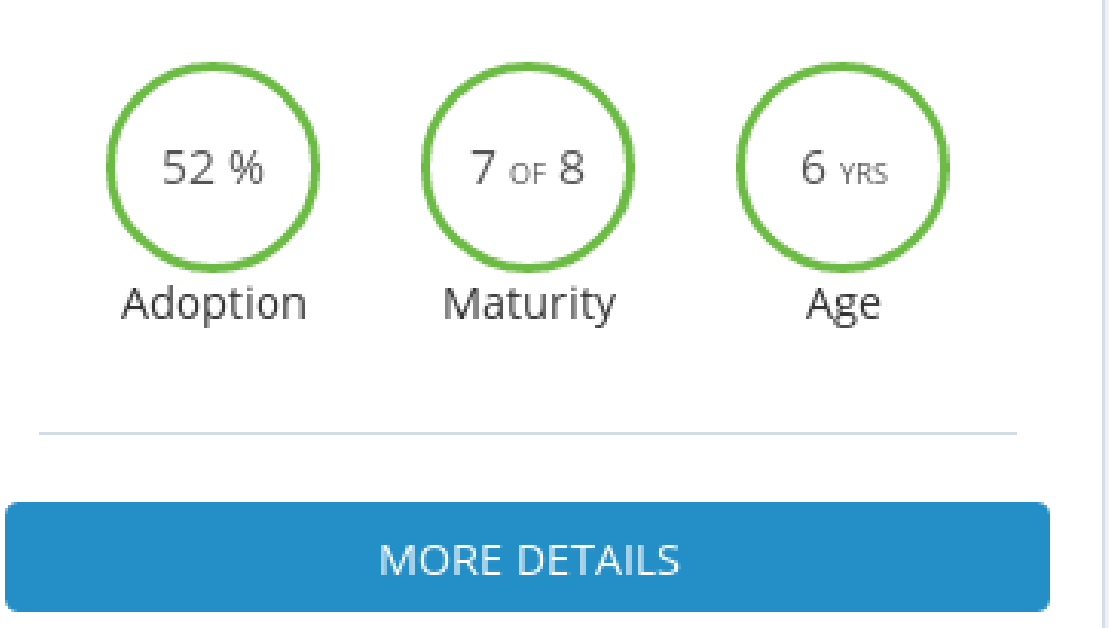

### **KEYSTONE**

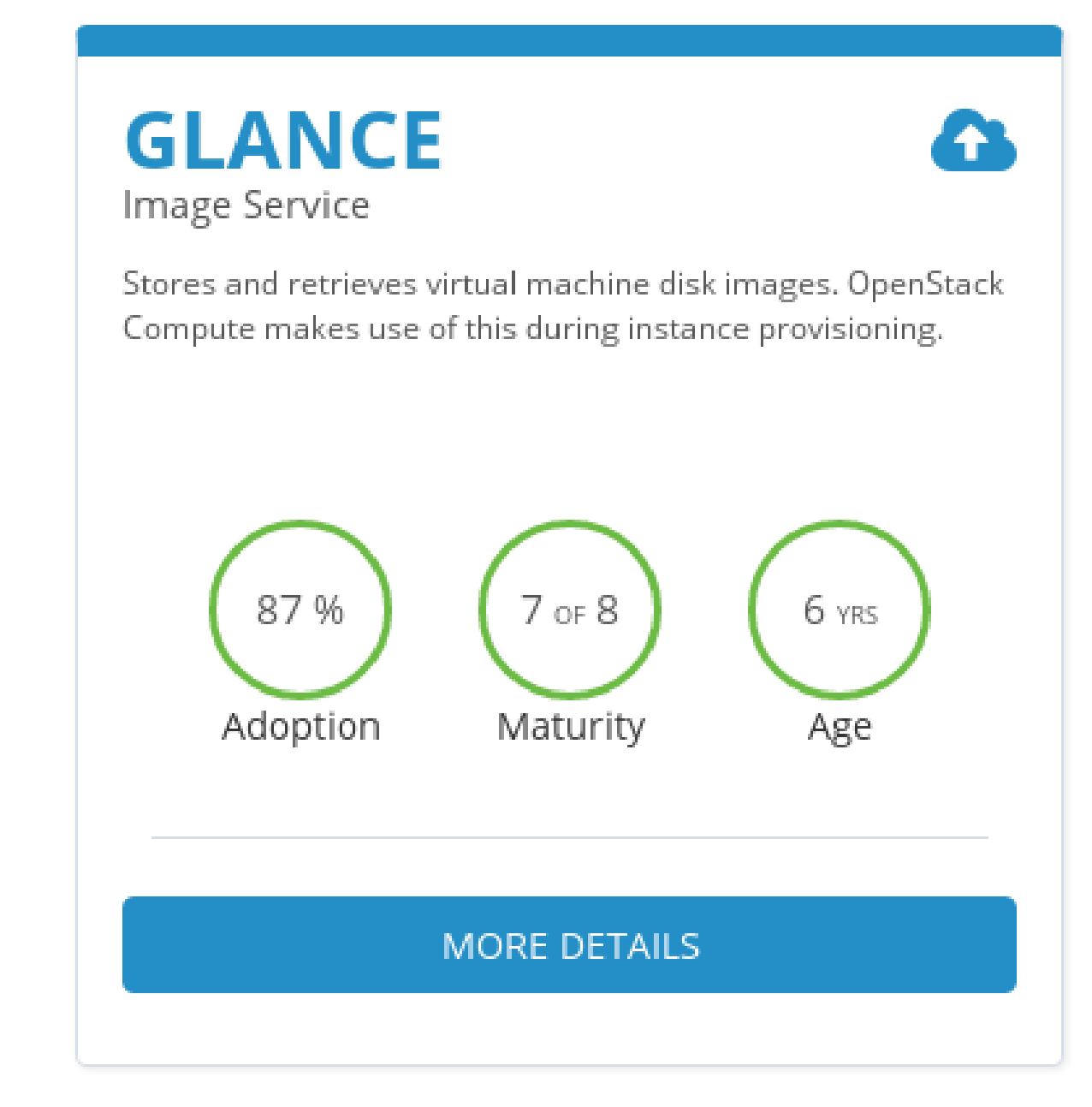

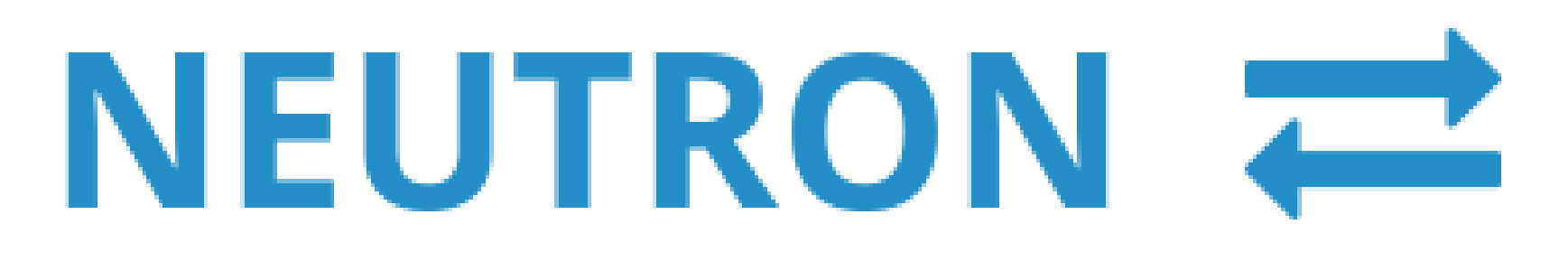

### Networking

Project wiki page

View the install guide

**Find this service in the Marketplace** 

### About this project

Enables network connectivity as a service for other OpenStack services, such as OpenStack Compute. Provides an API for users to define networks and the attachments into them. Has a pluggable architecture that supports many popular networking vendors and technologies.

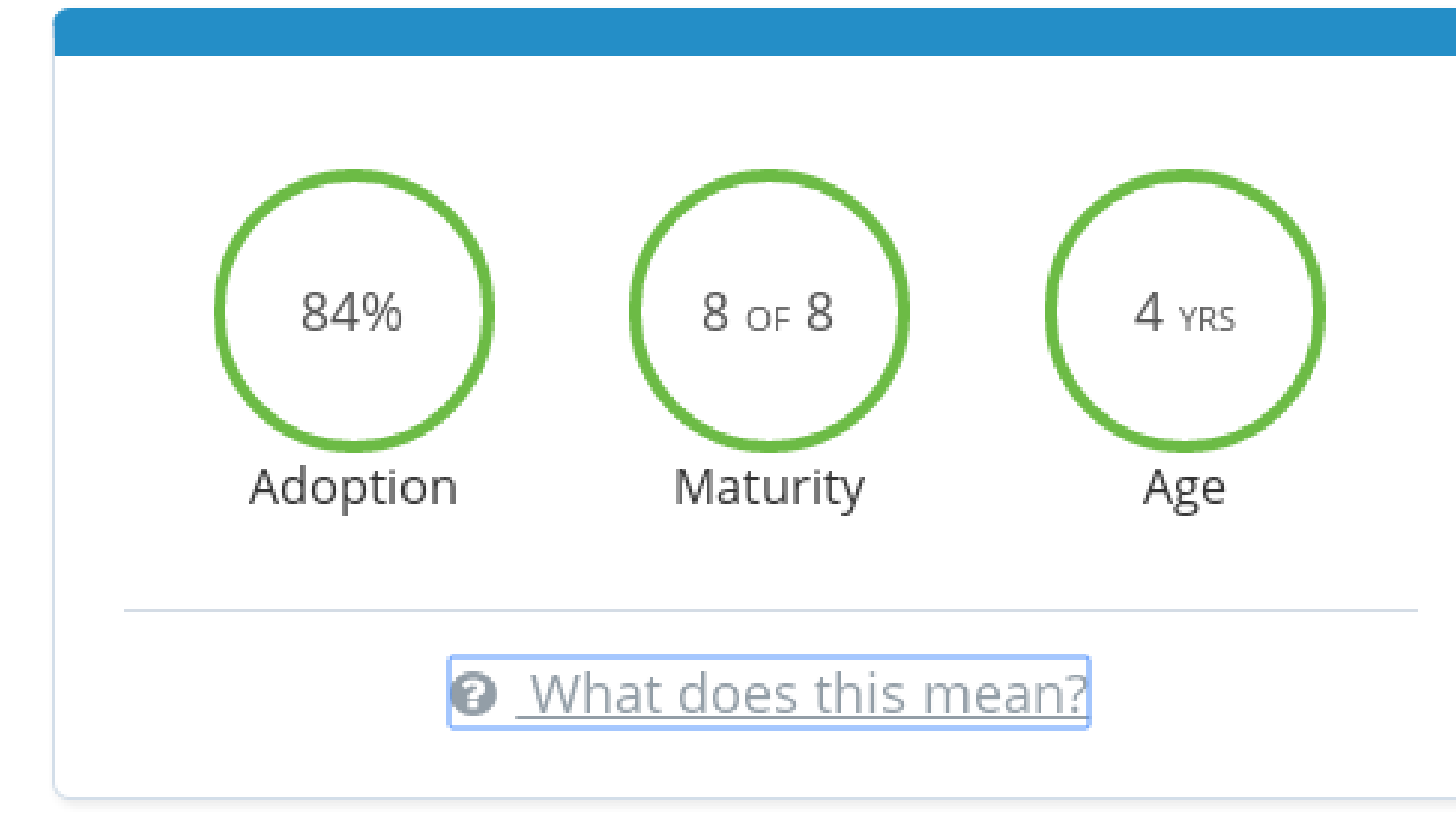

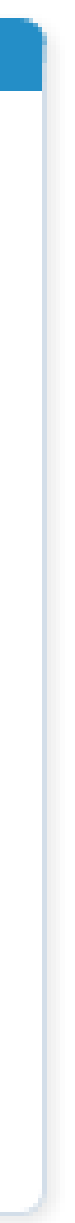

# **Neutron Components**

### **Neutron server**

### **Plugin agent**

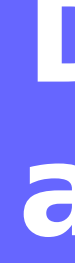

### **DHCP agent**

### **L3 agent**

### **Network provider services**

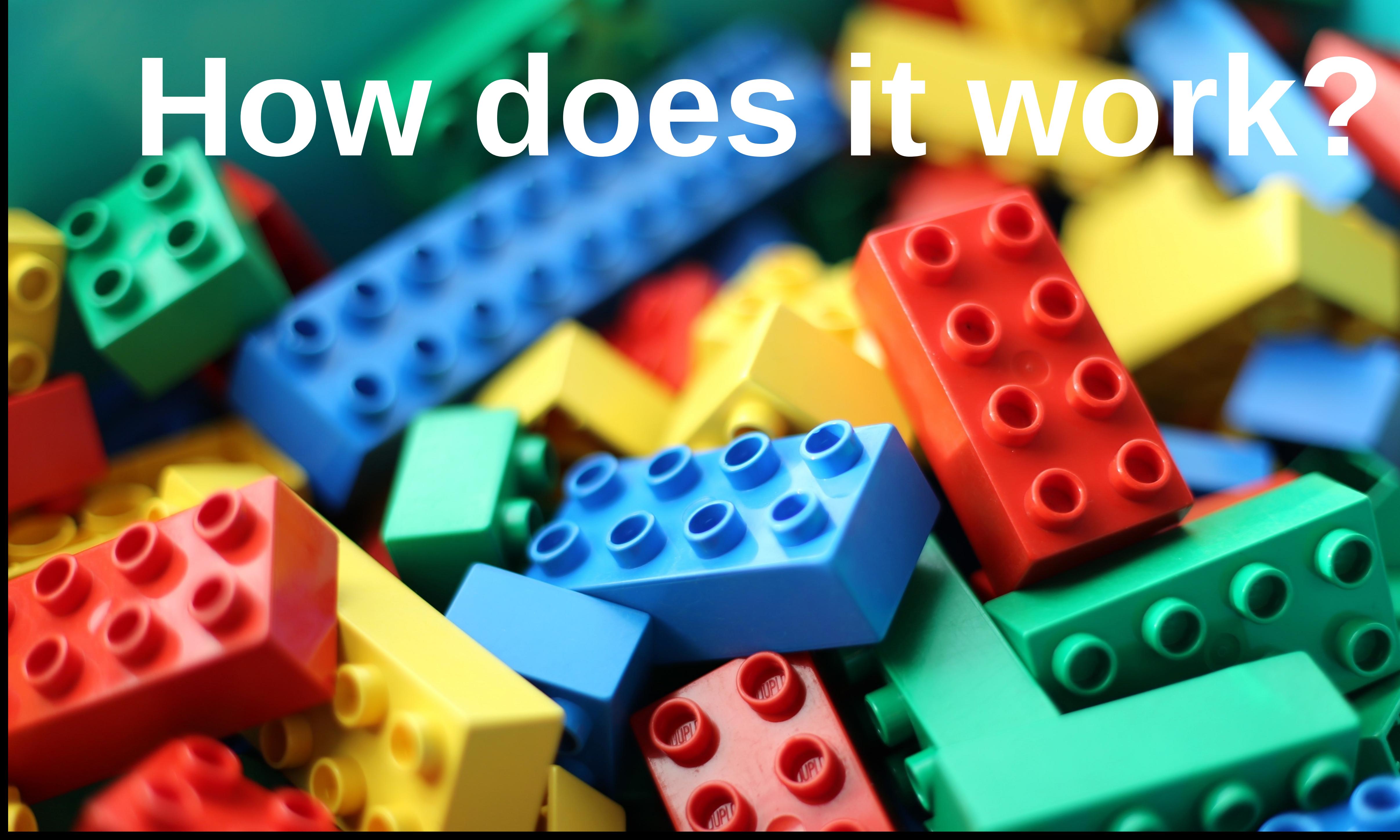

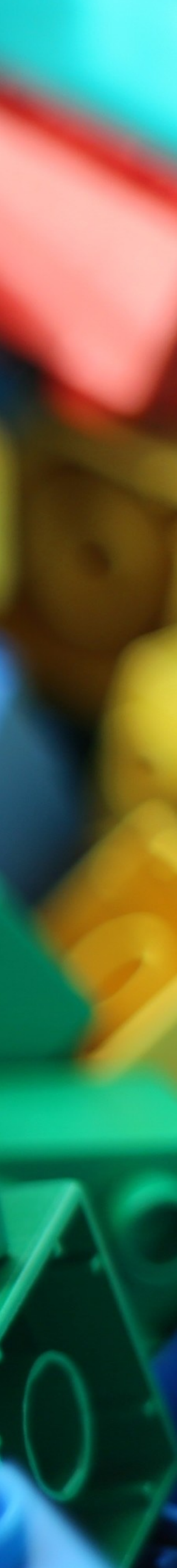

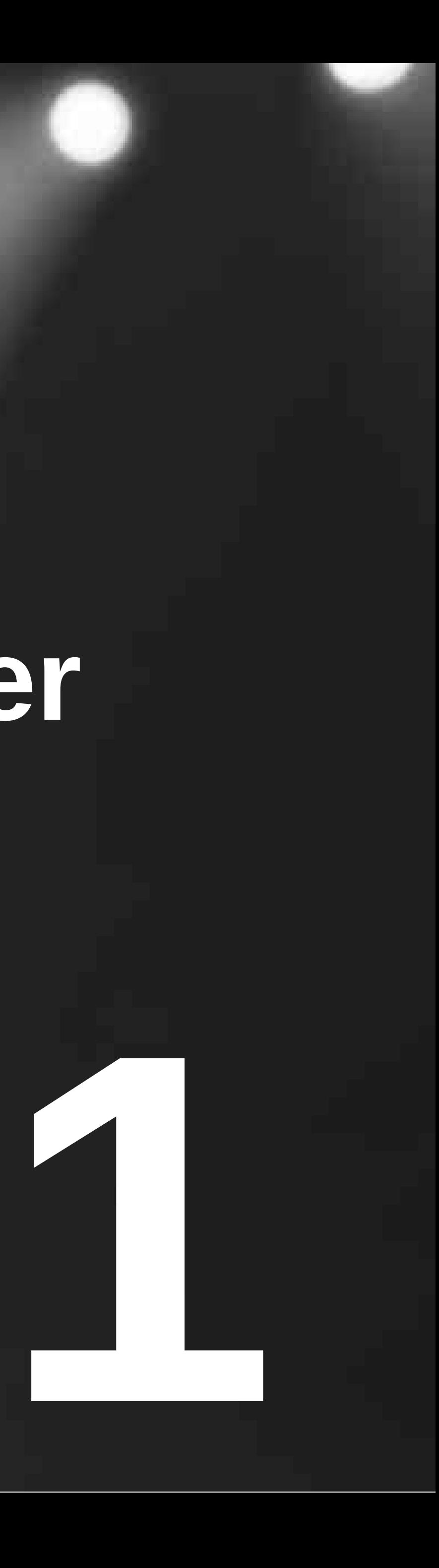

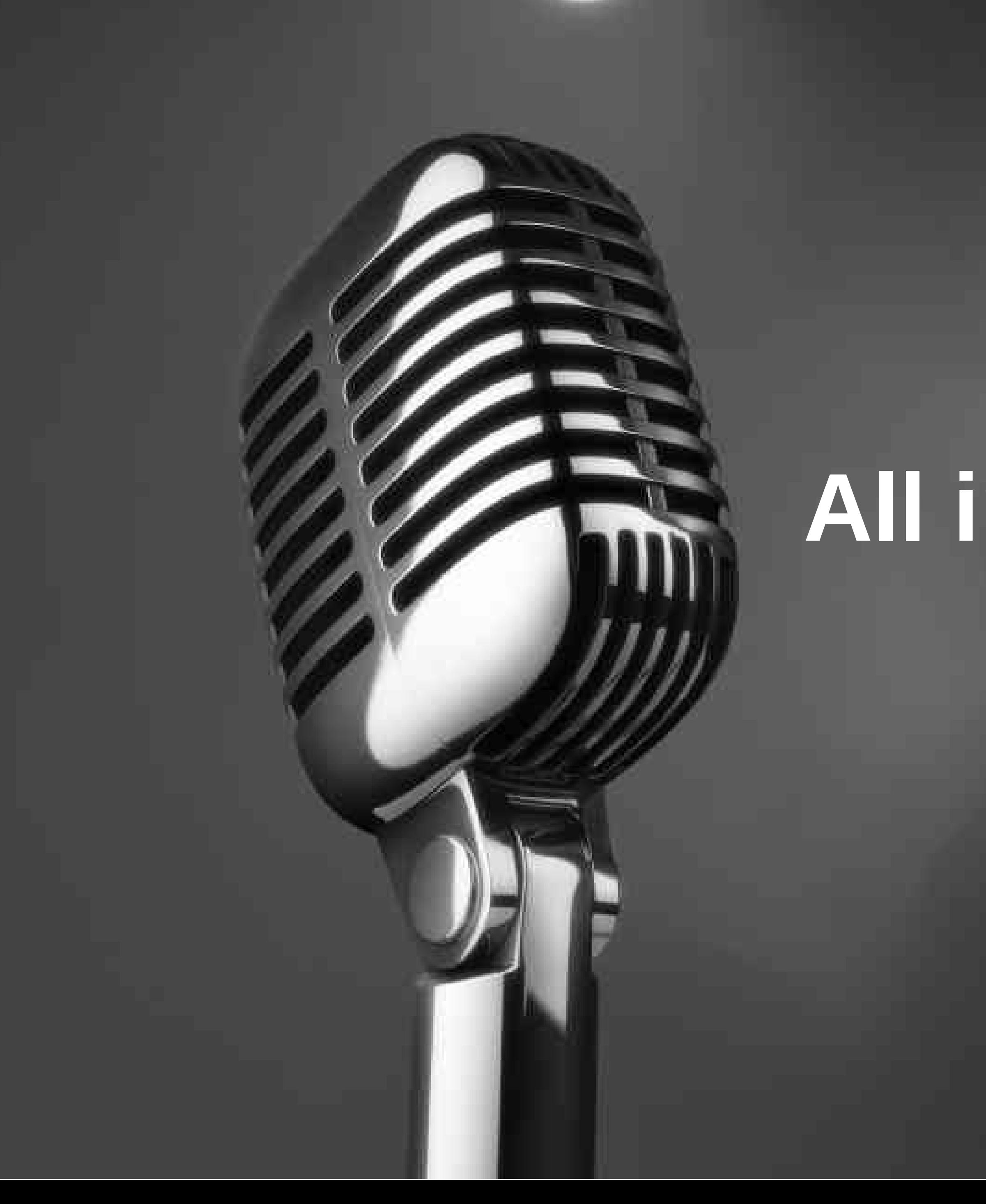

# **All in One - Controller**

# **CONTROLLER** 3

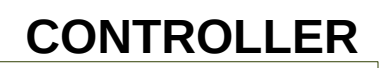

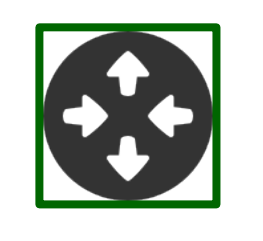

#### **CONTROLLER**

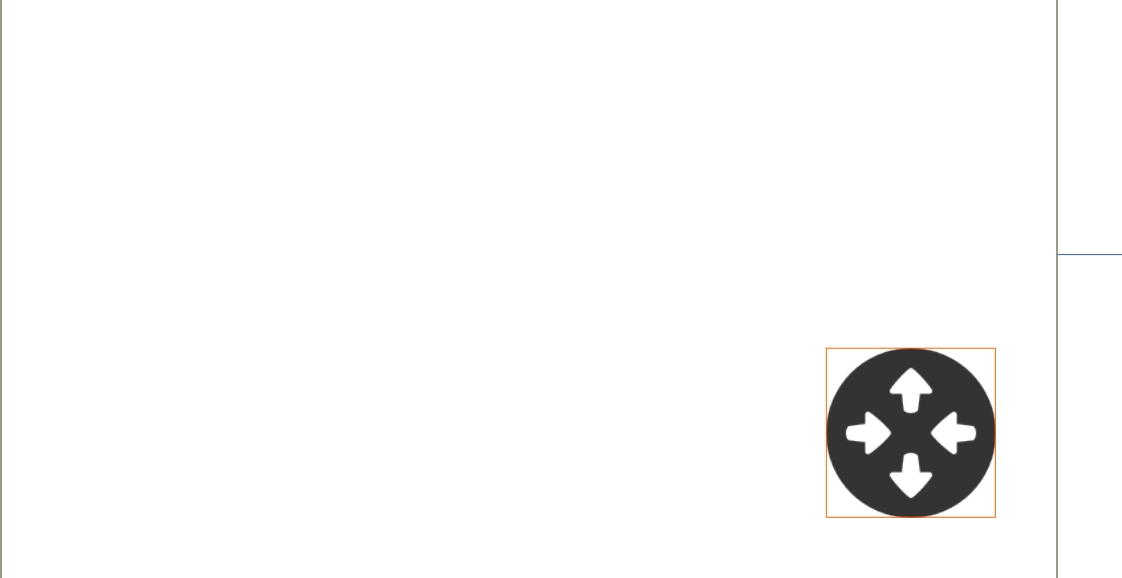

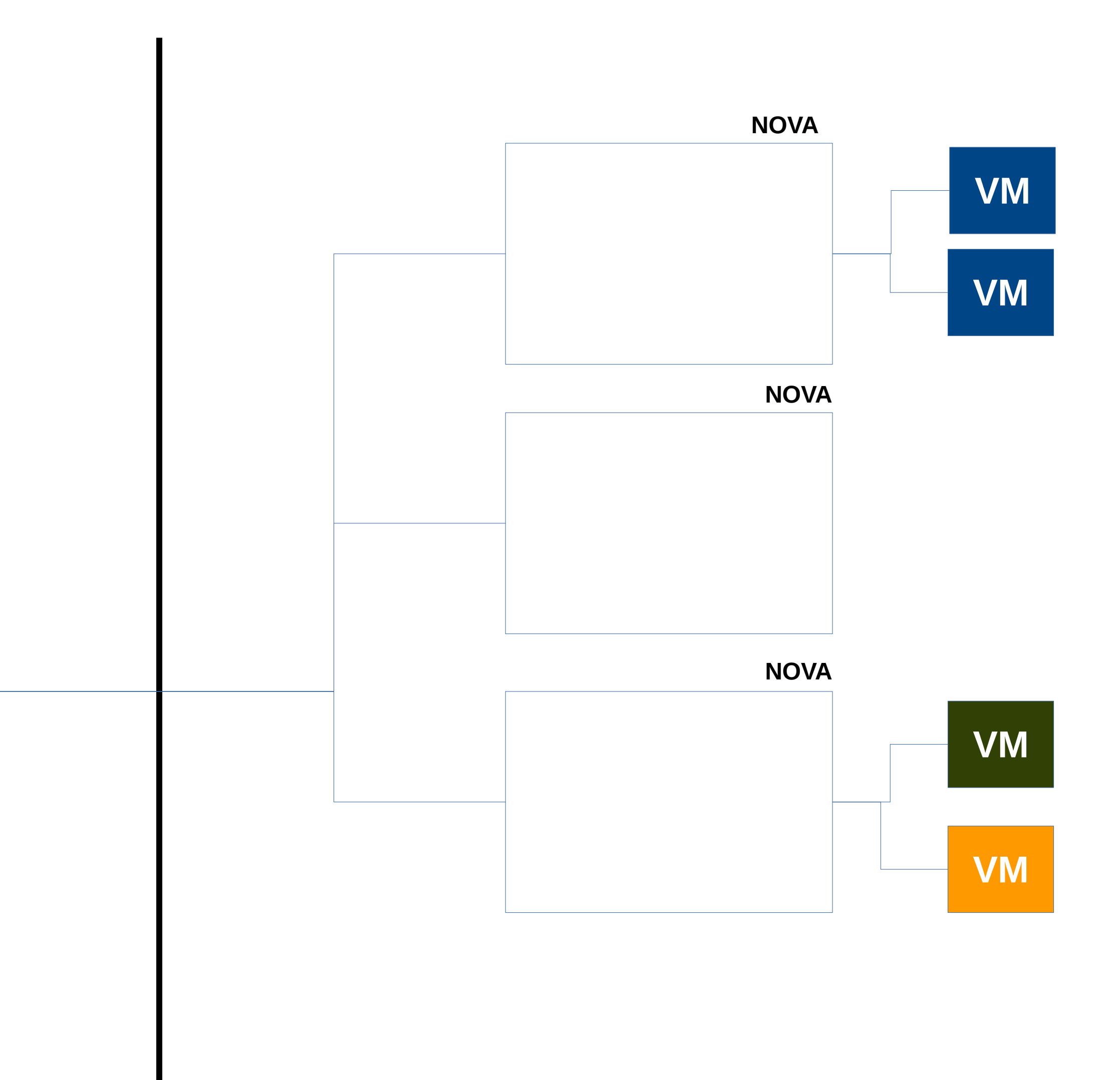

# **CONTROLLER** 3

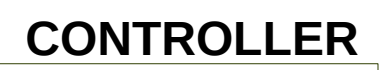

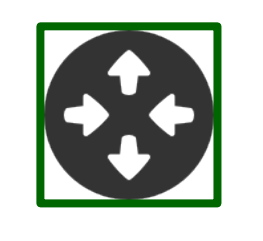

#### **CONTROLLER**

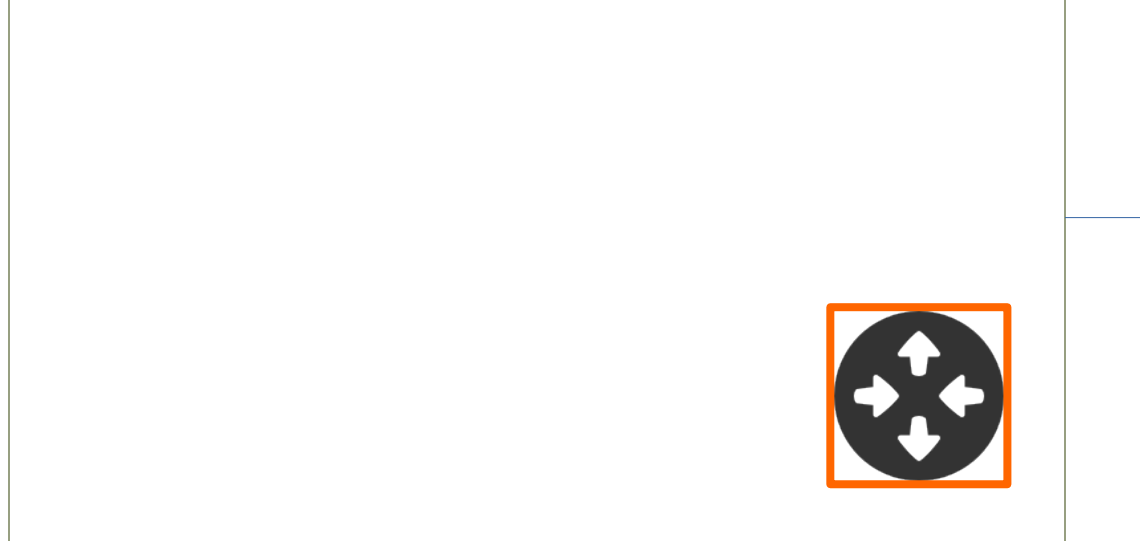

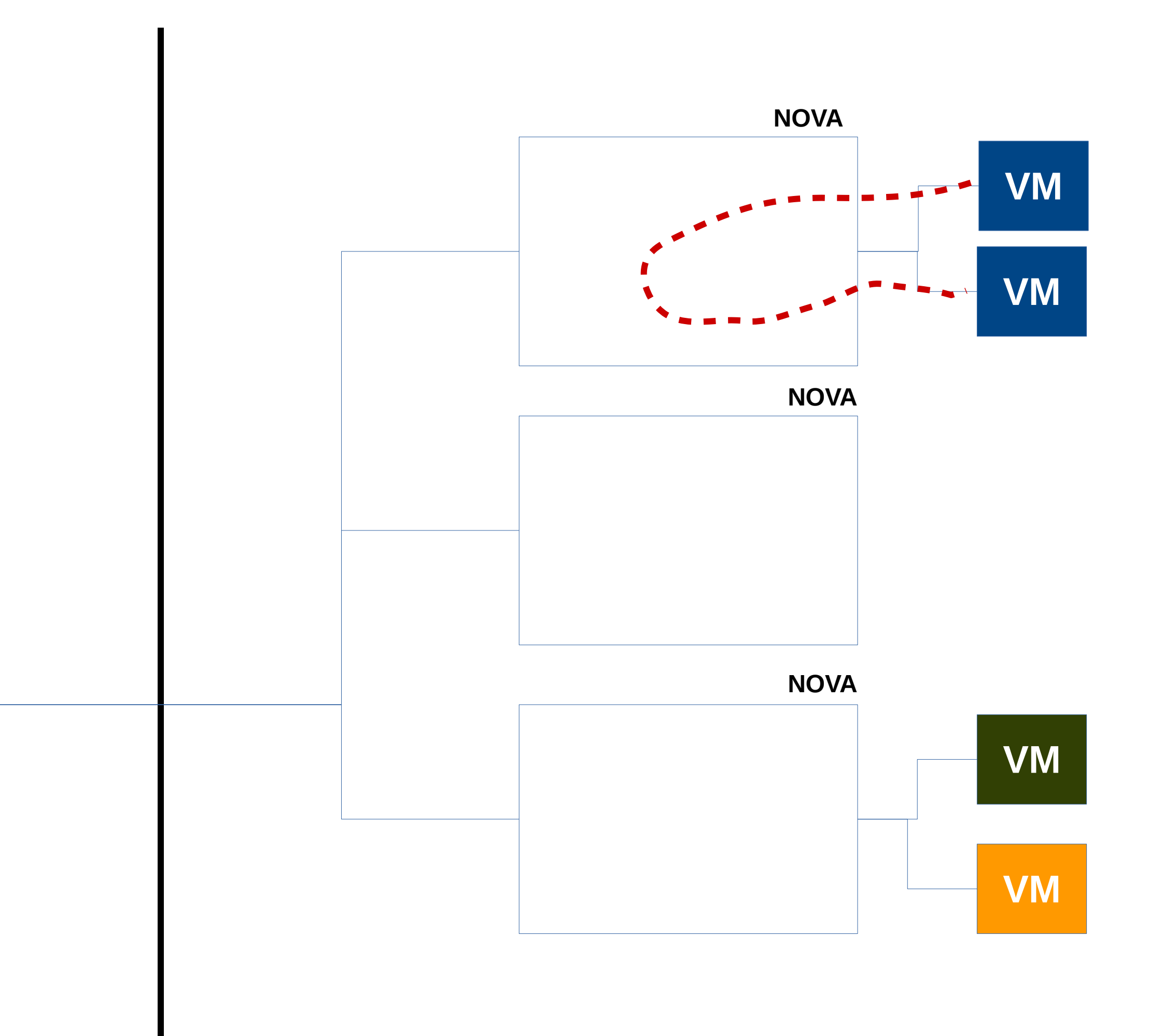

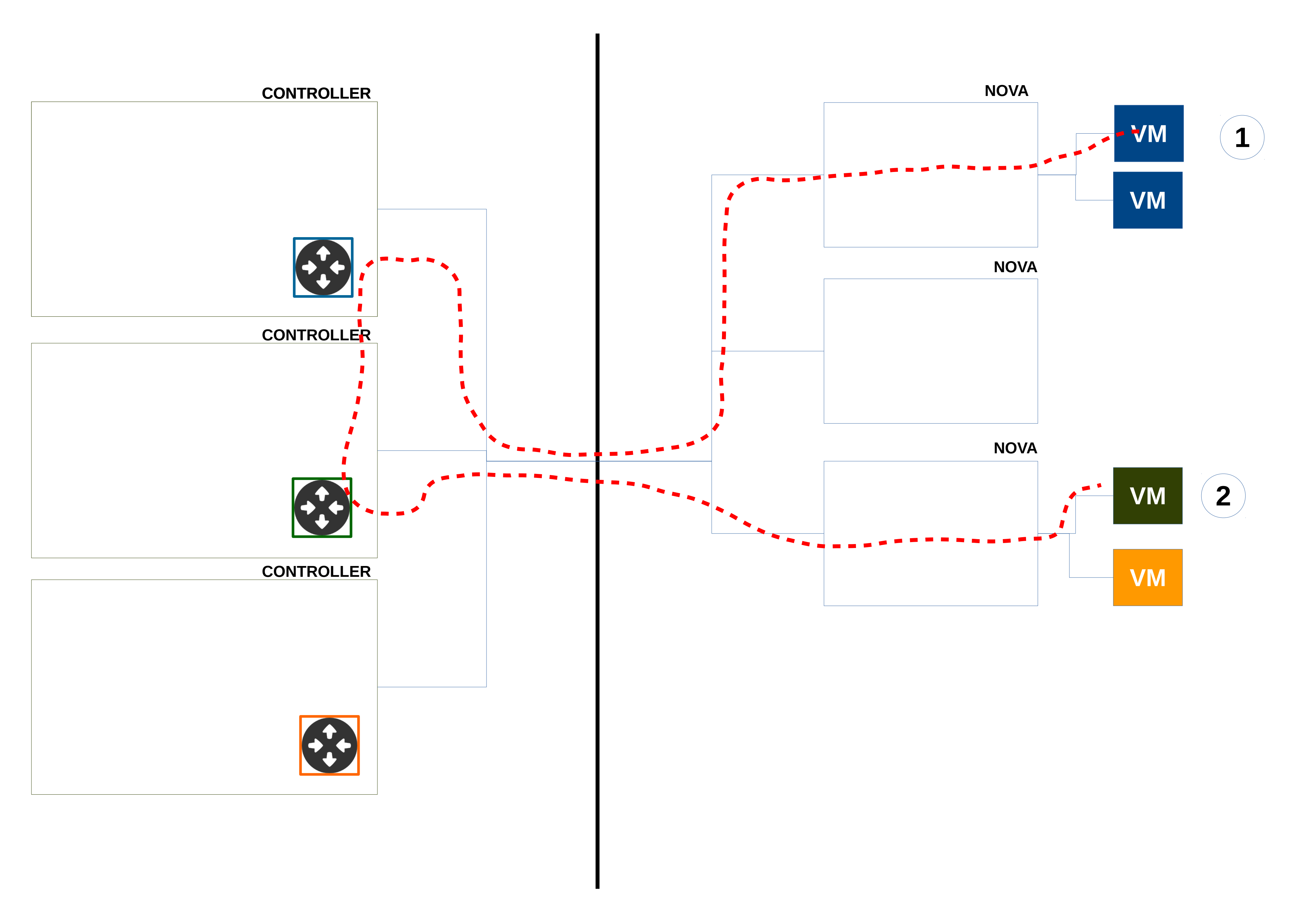

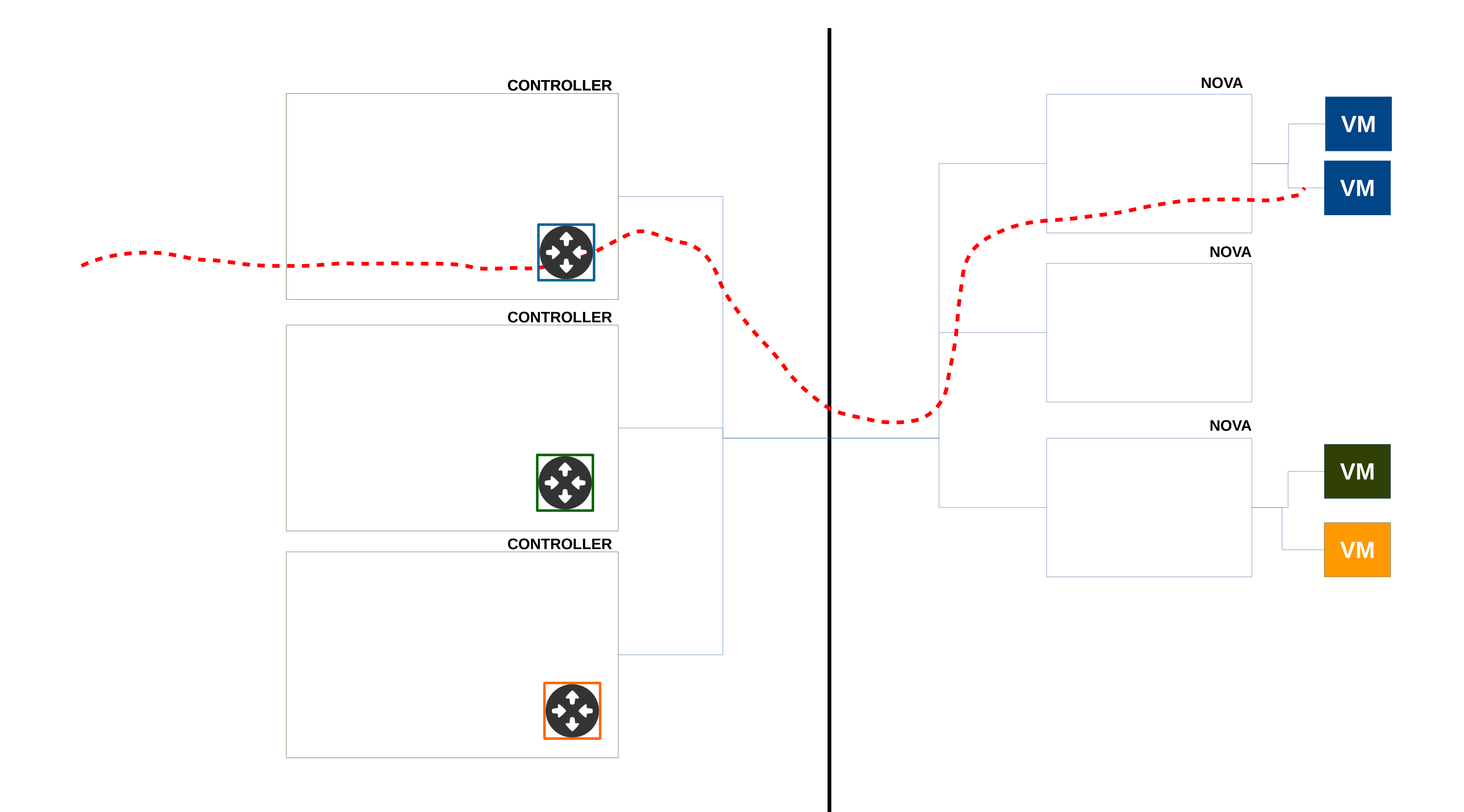

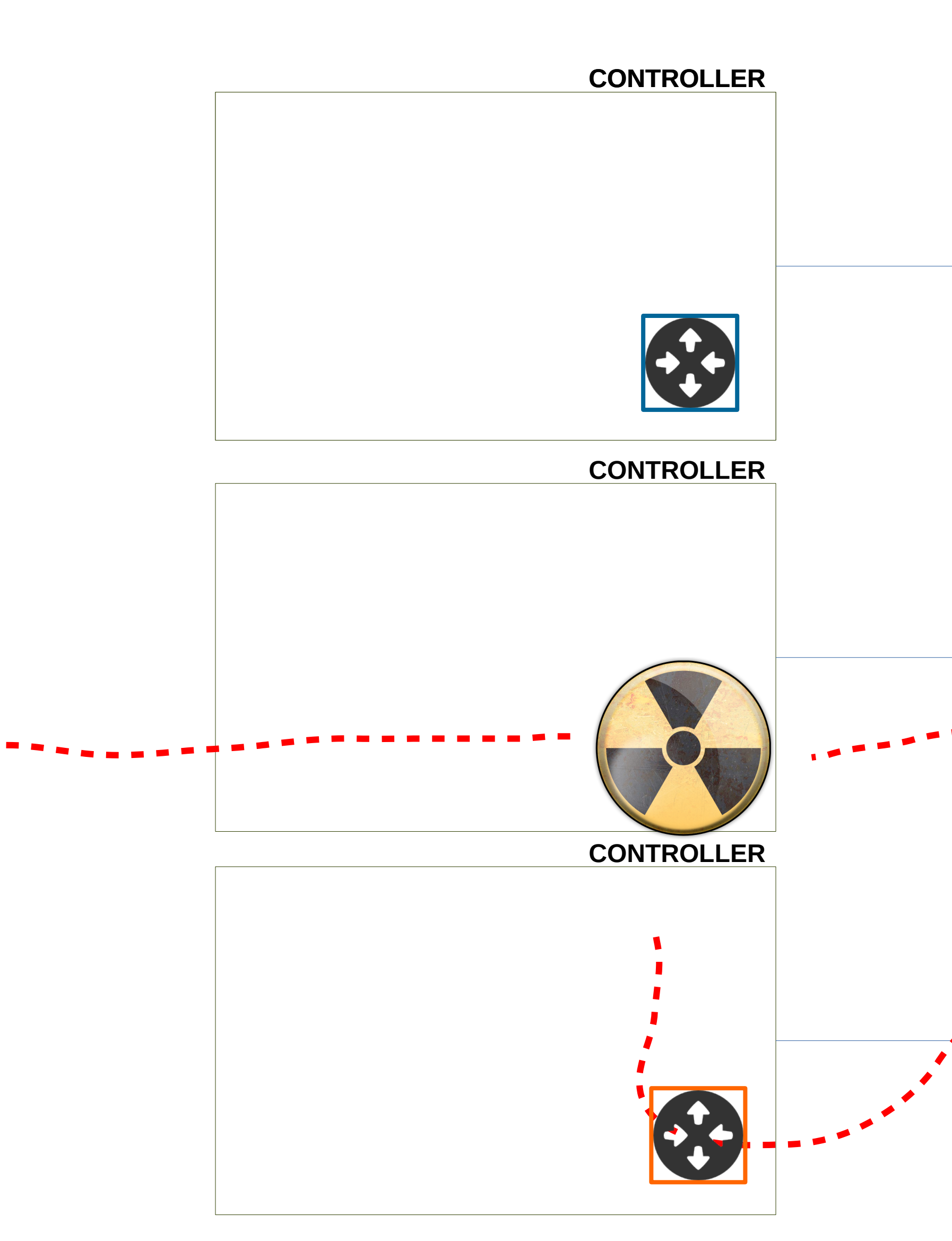

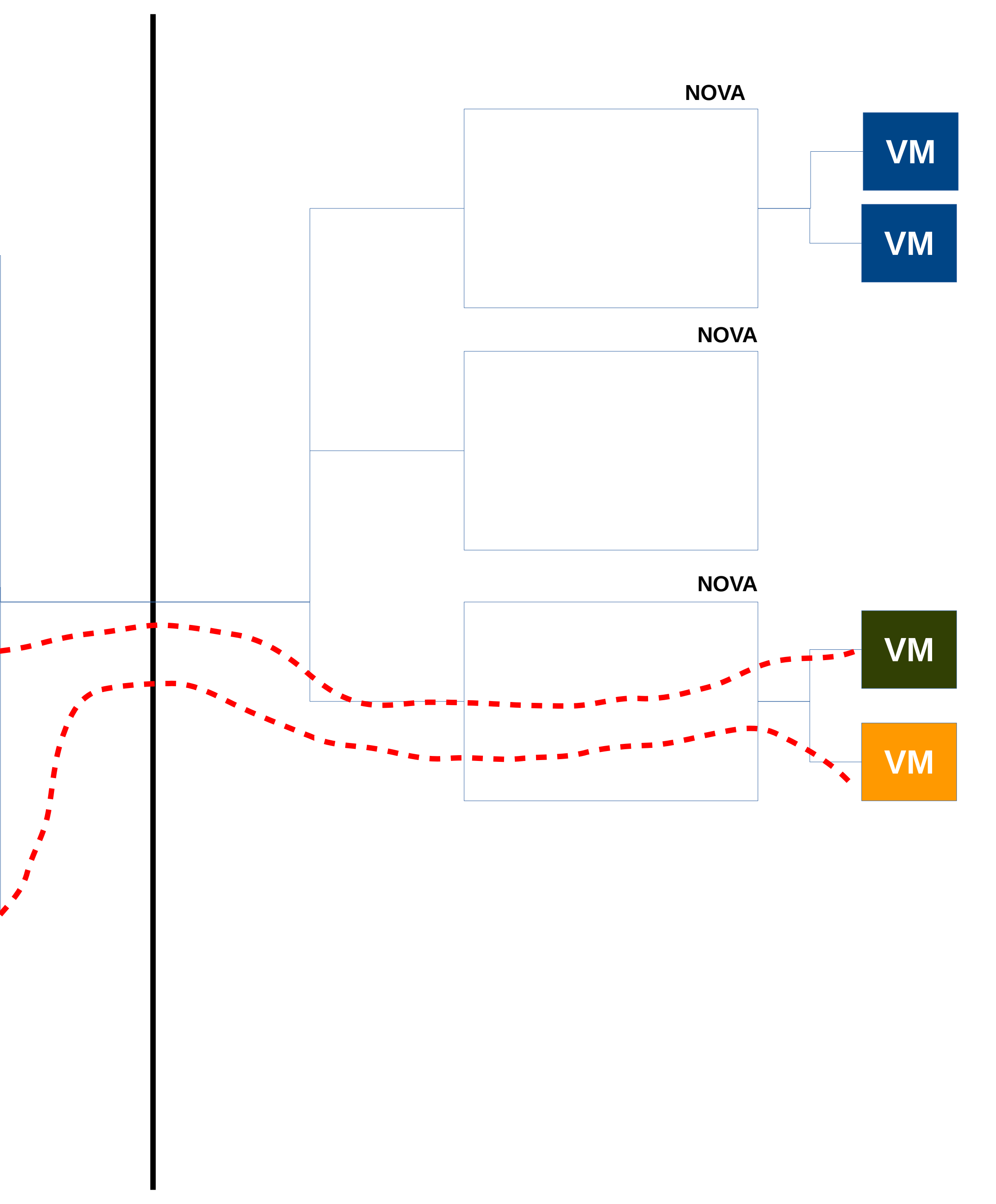

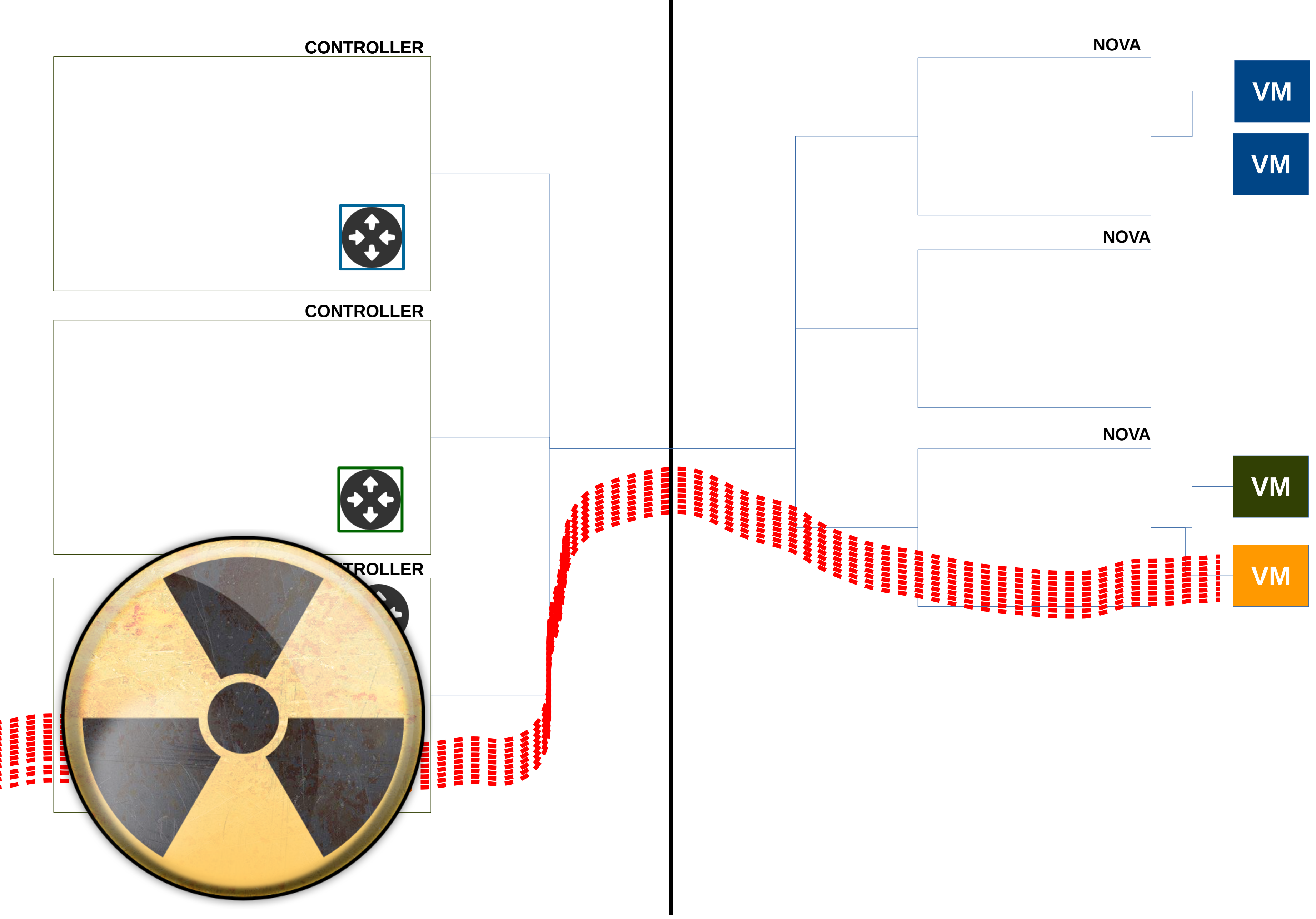

- <u> 2000 200</u>
- 
- 
- 
- 

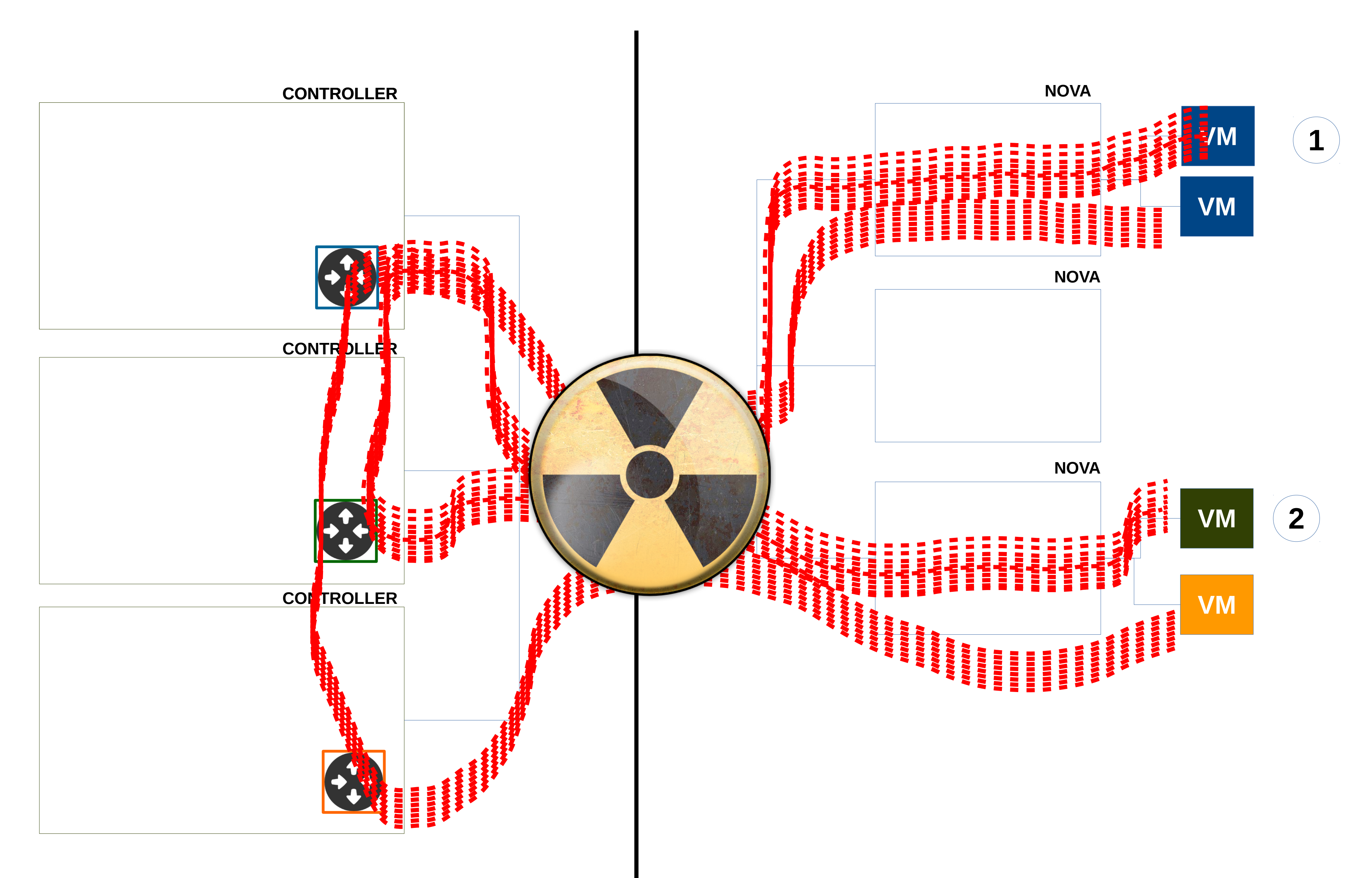

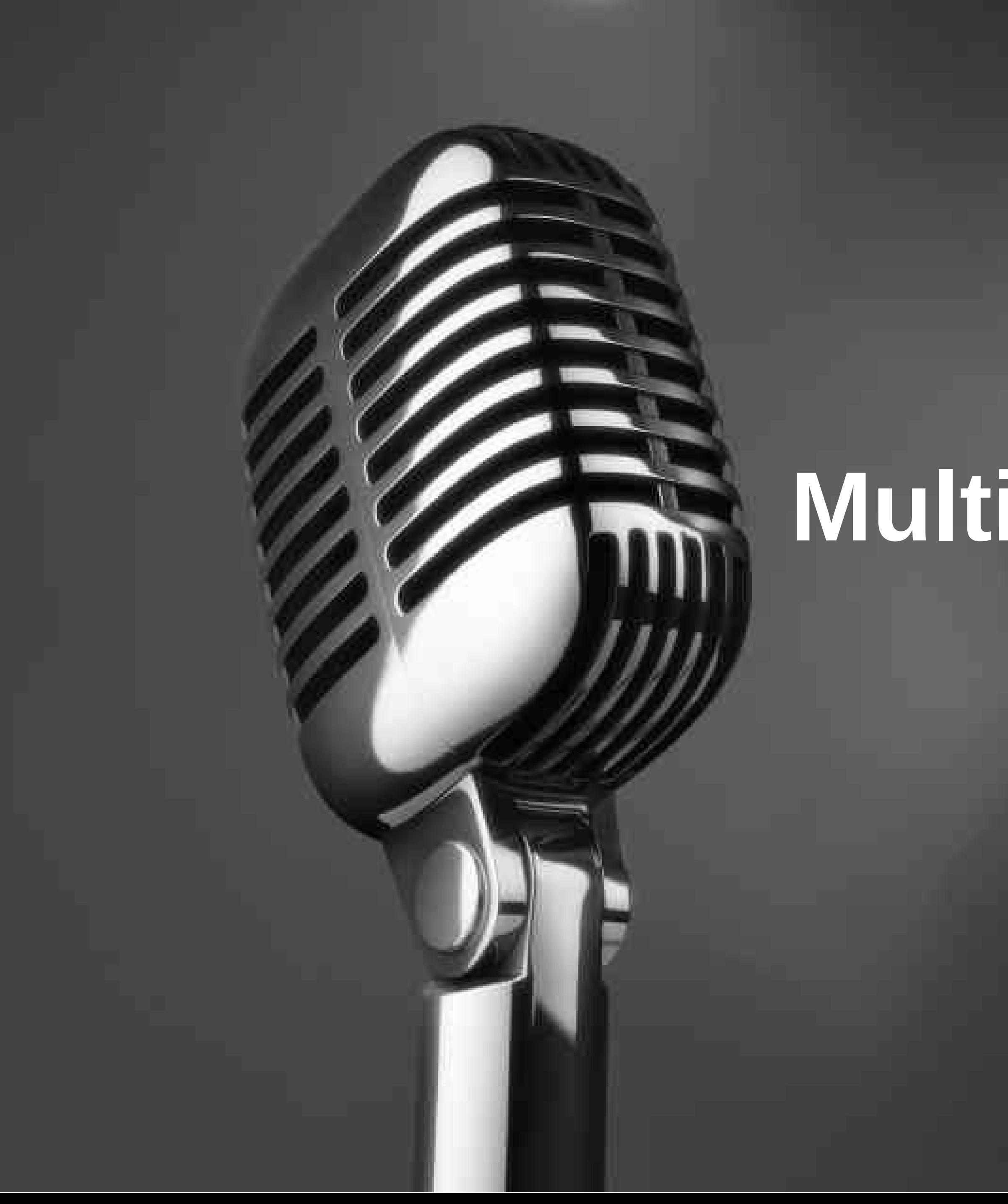

# Multiple Network Node

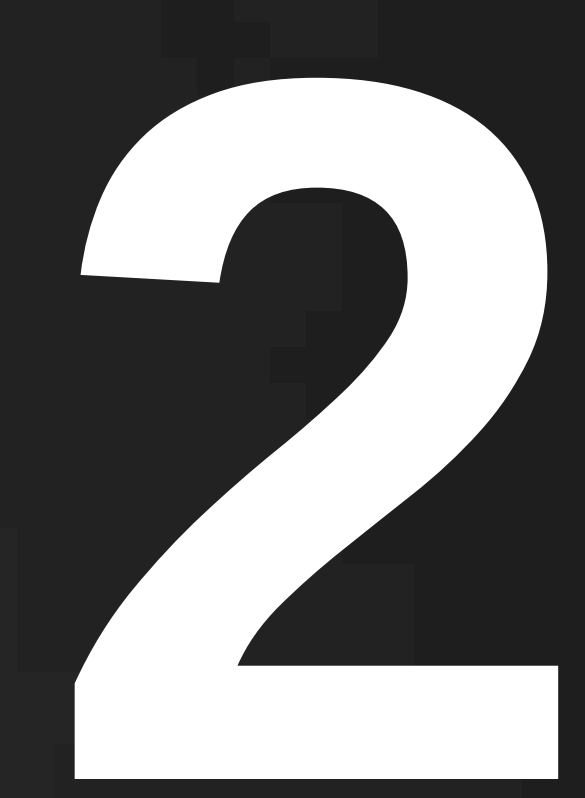

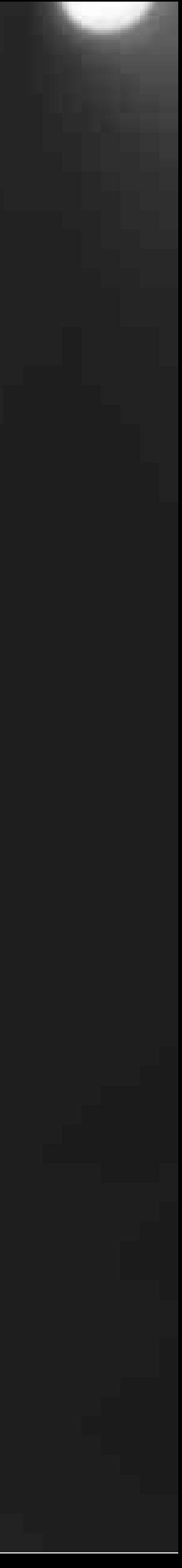

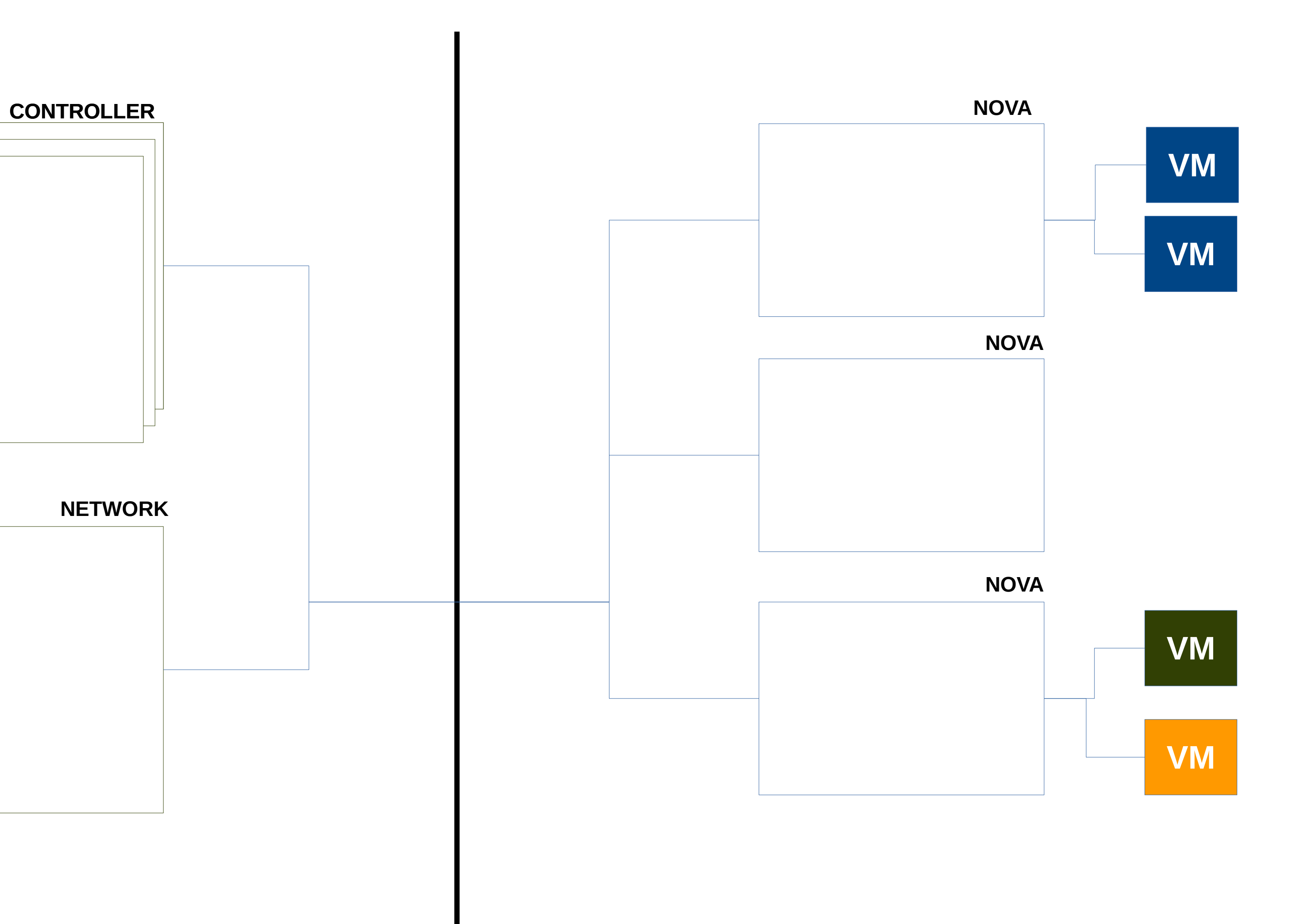

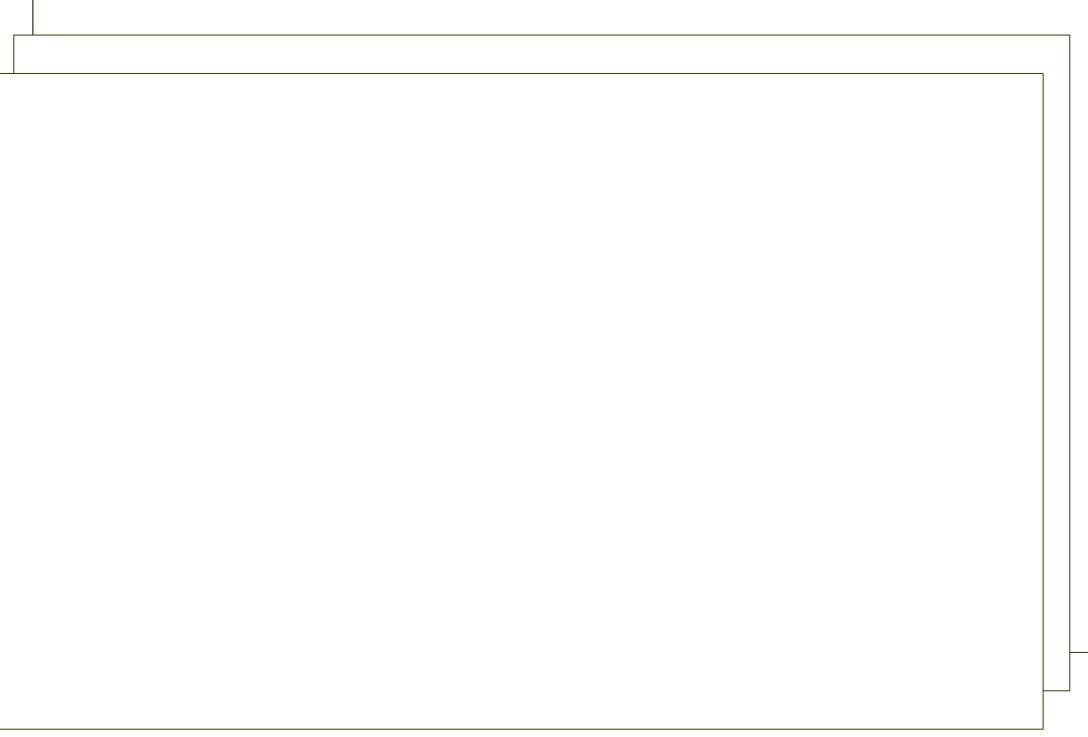

#### **NETWORK**

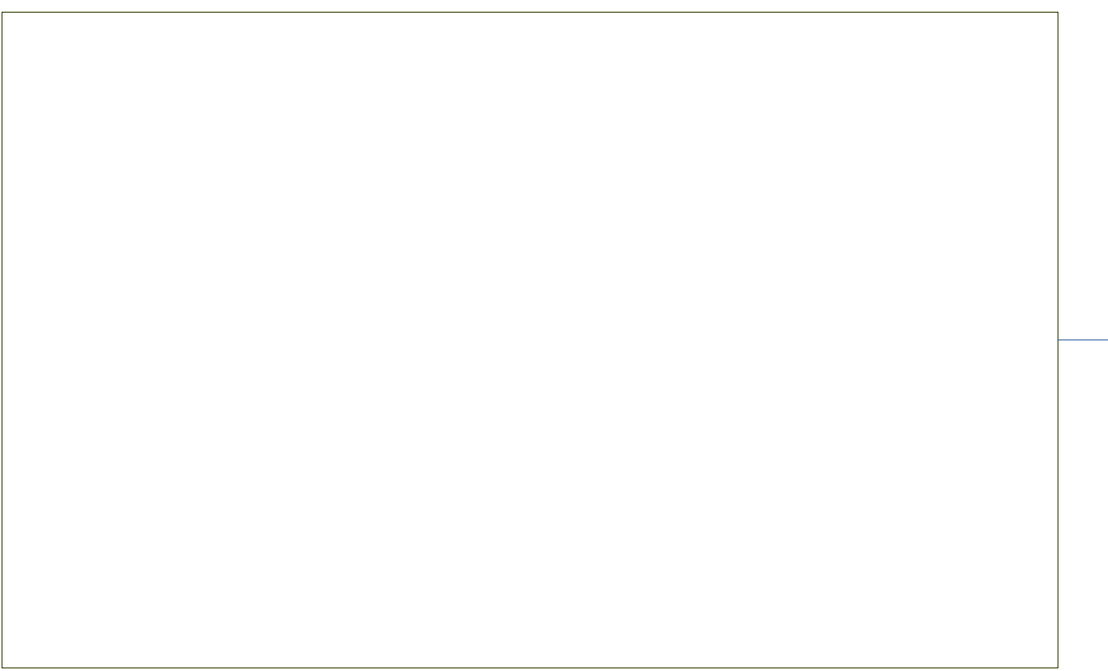

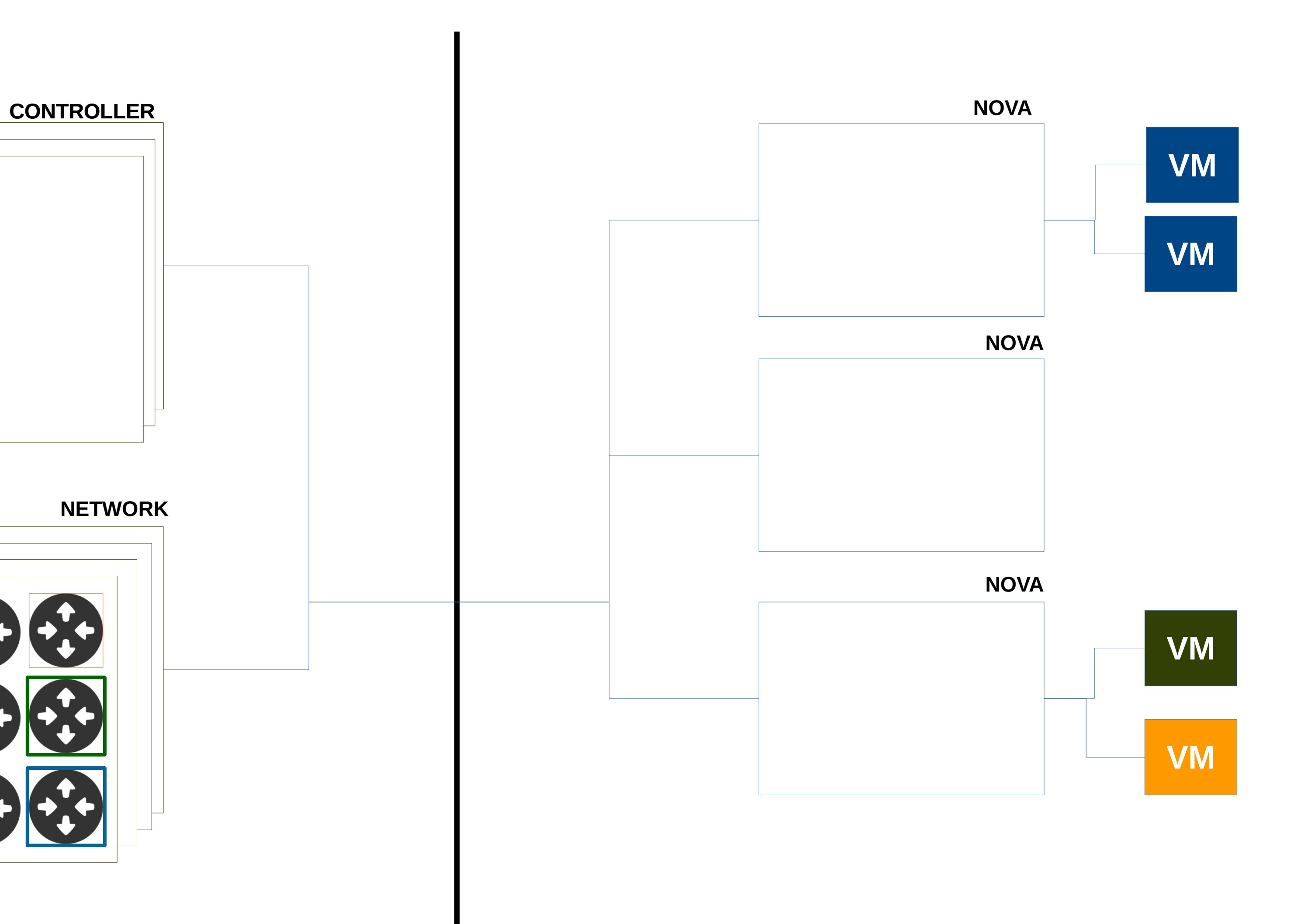

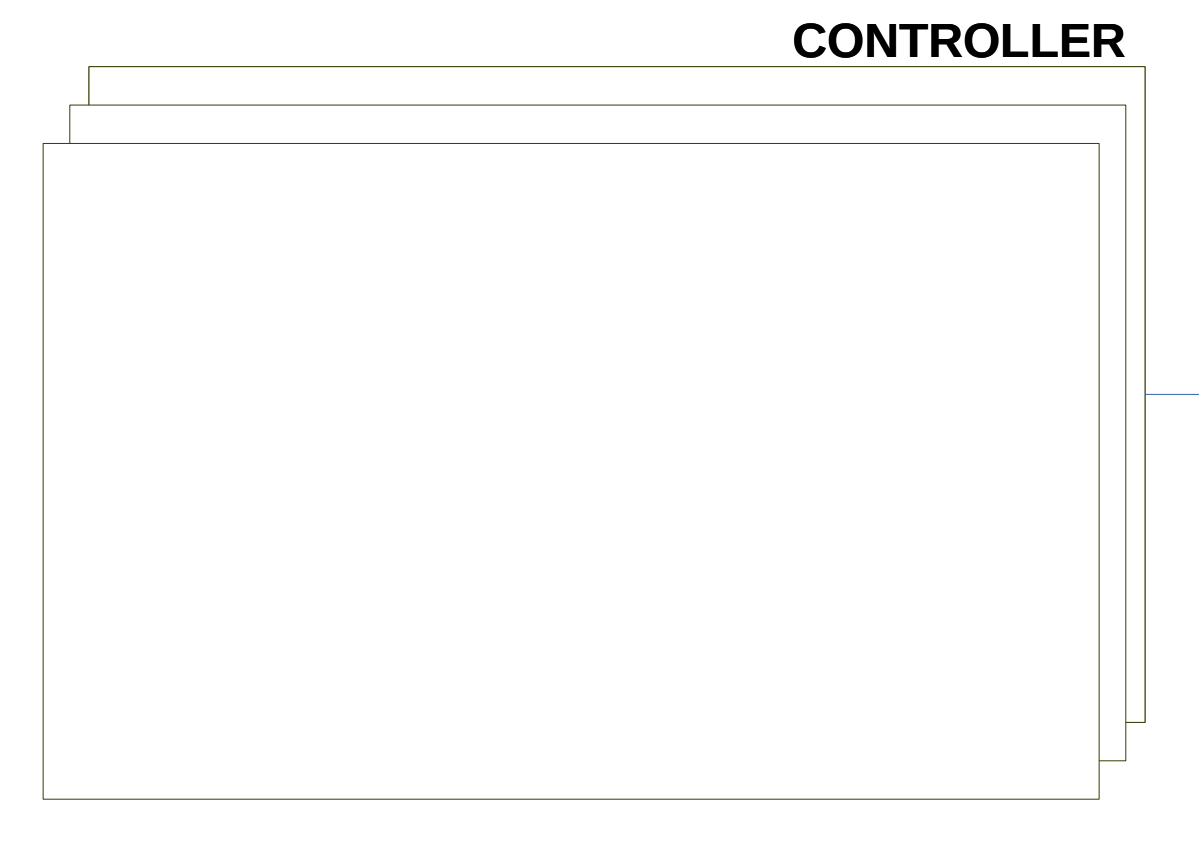

#### **NETWORK**

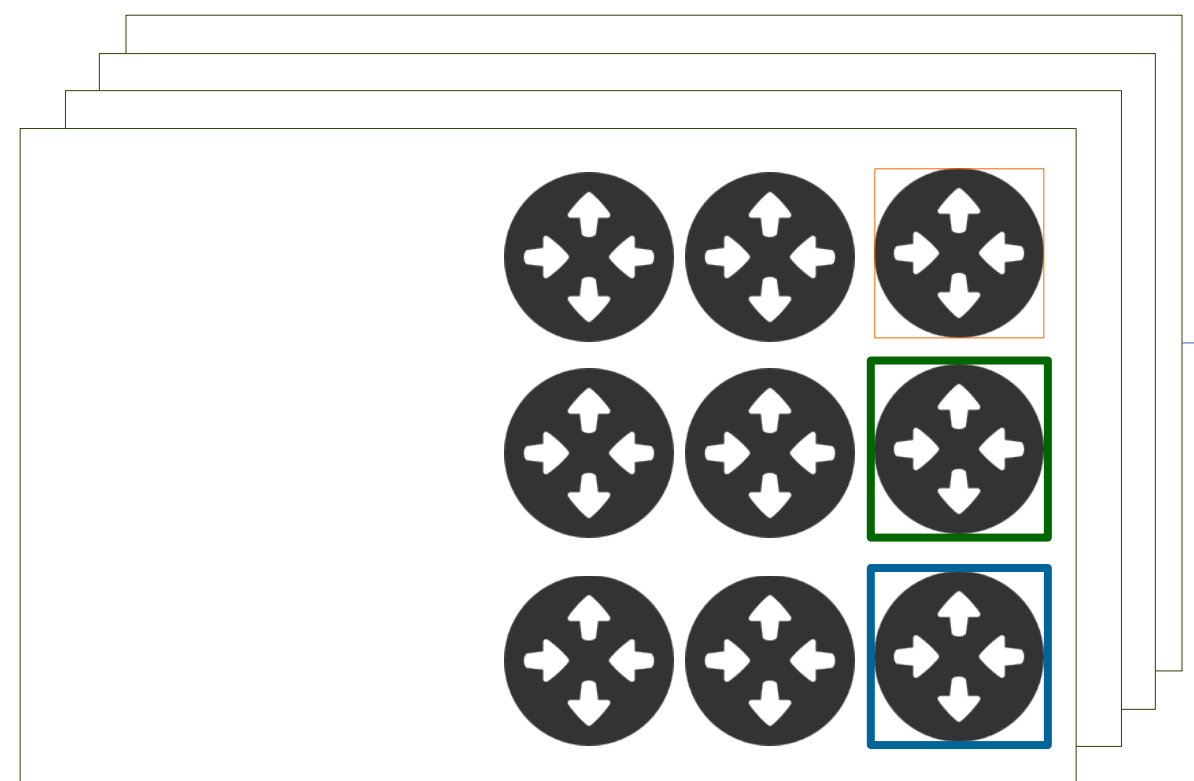

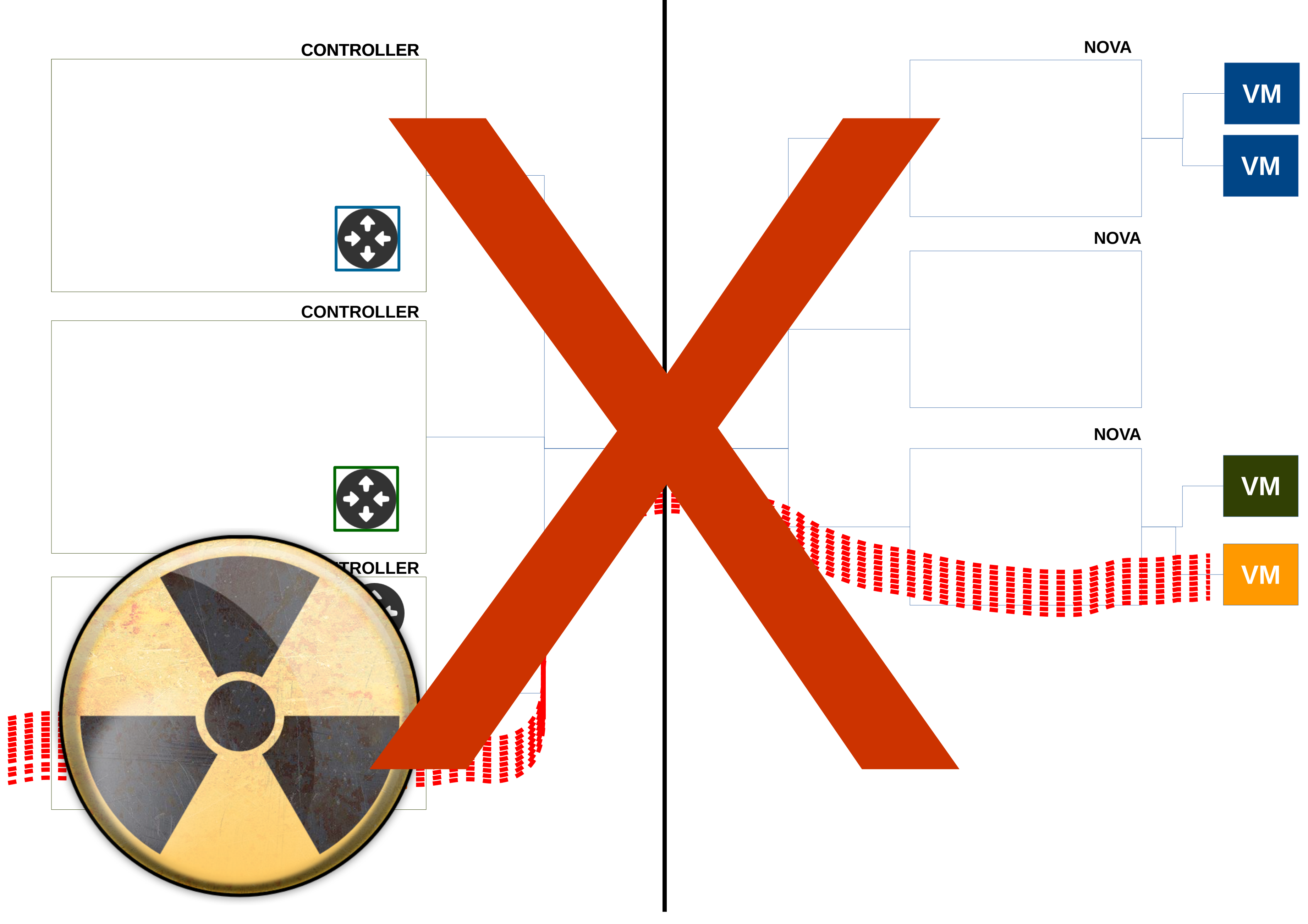

- <u> 2000 200</u>
- 
- 
- 
- 

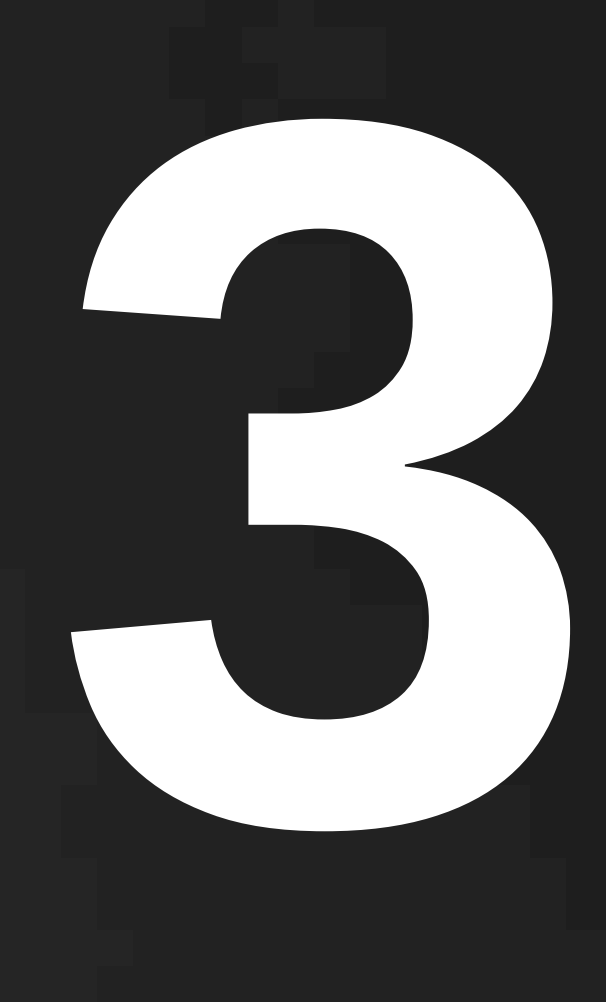

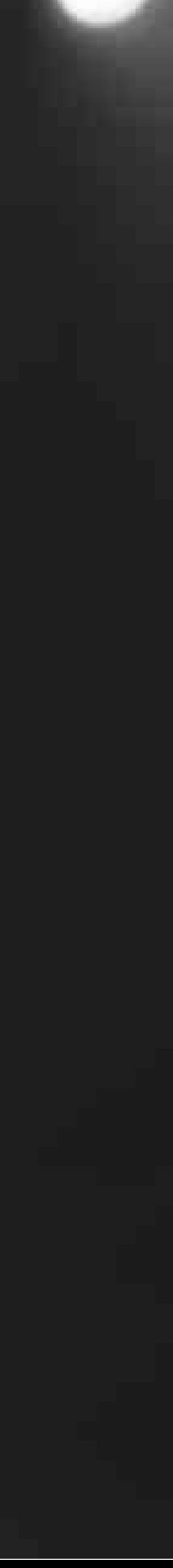

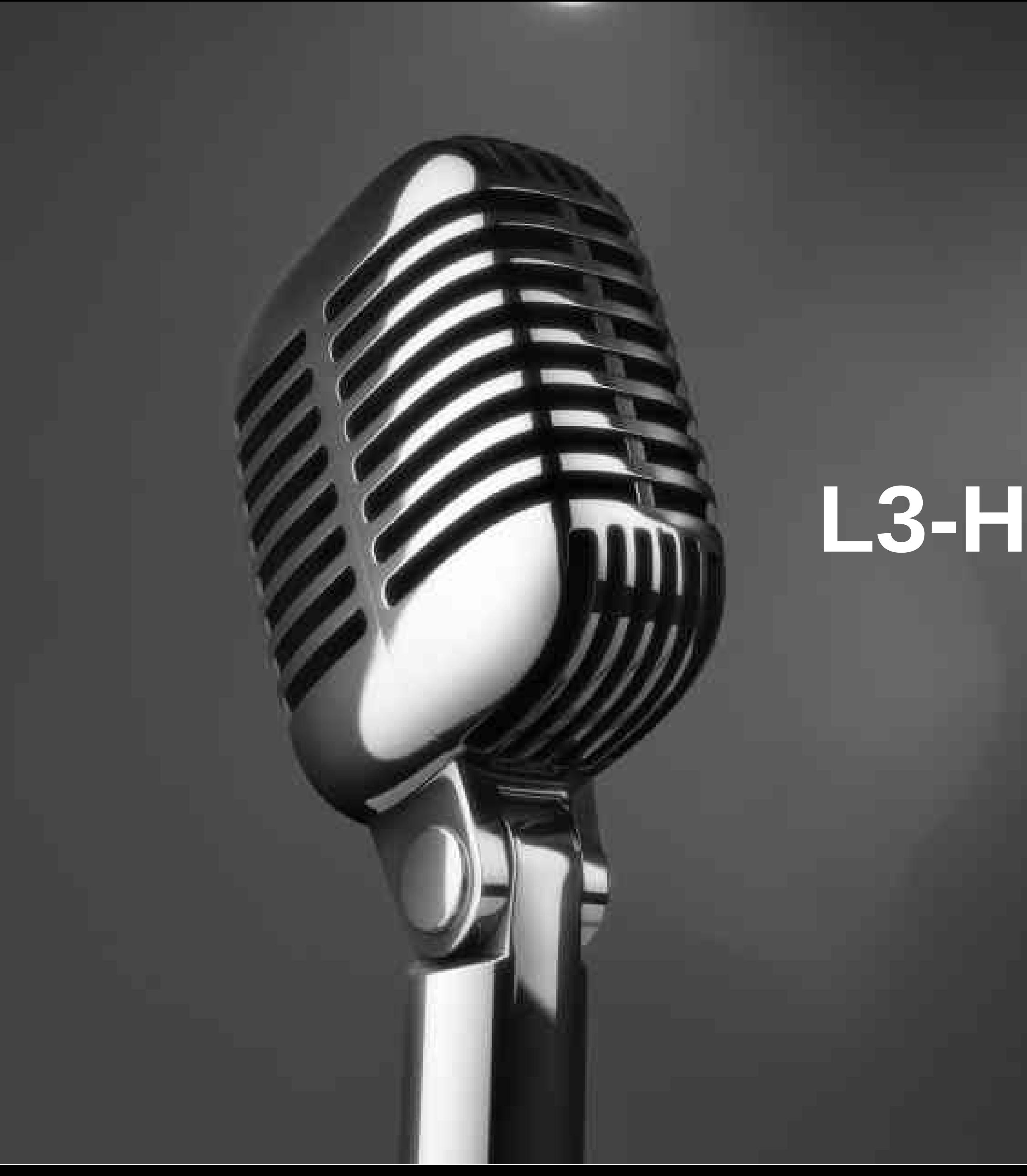

# **L3-High Availability**

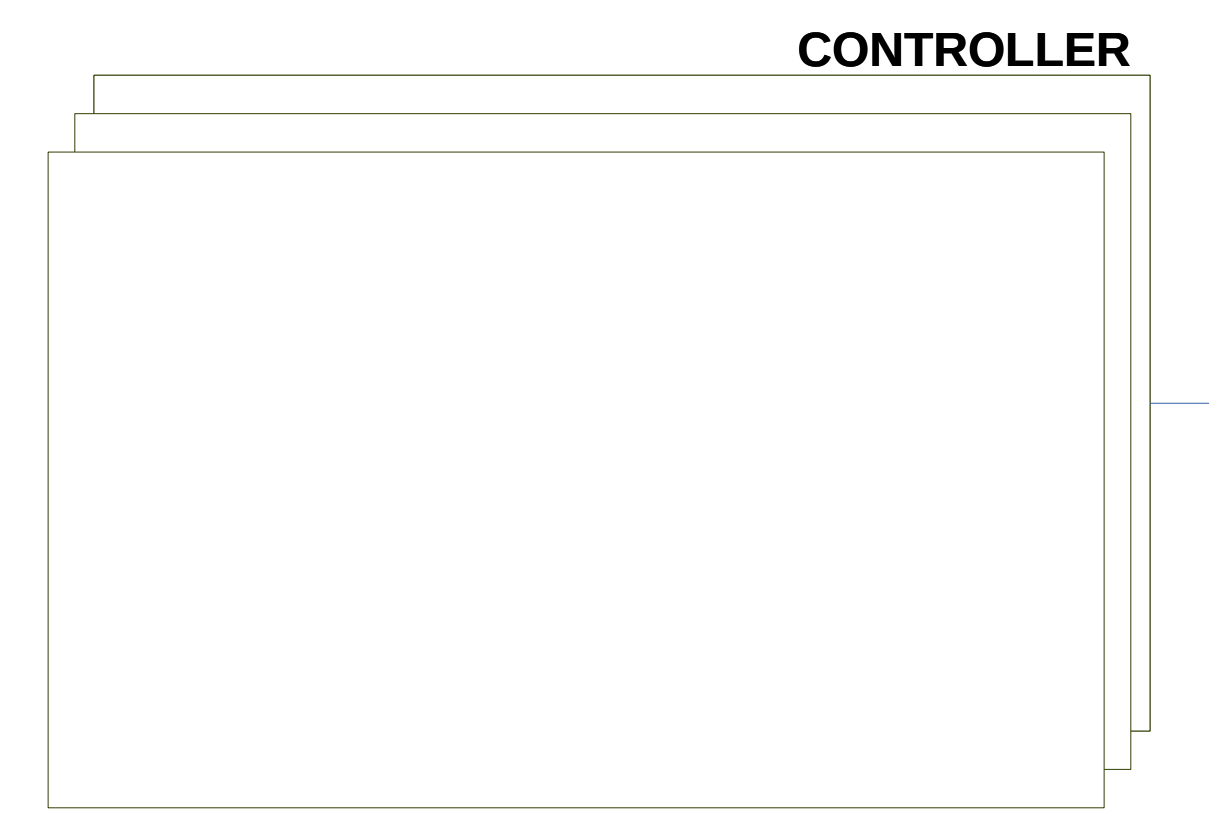

#### **NETWORK**

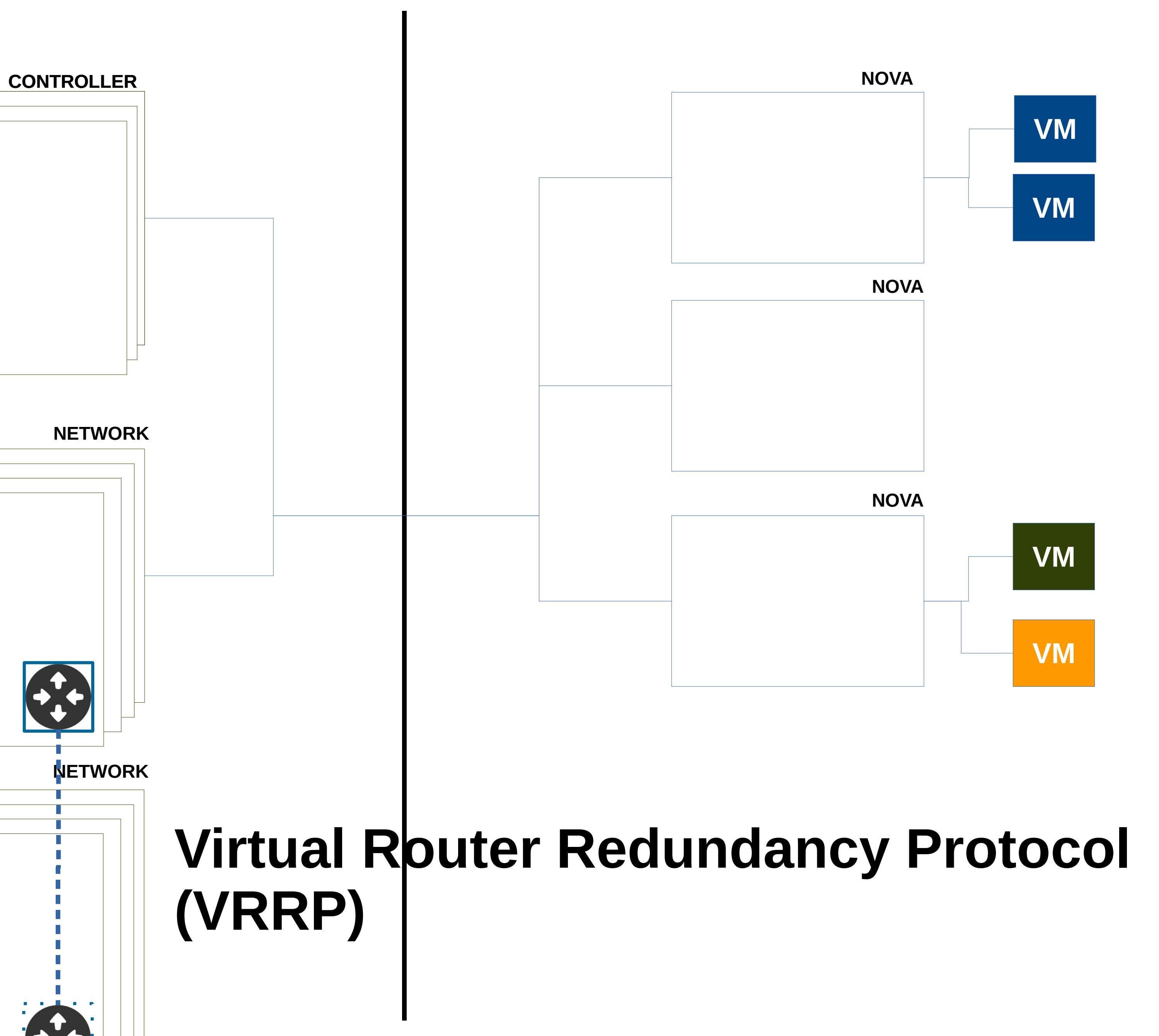

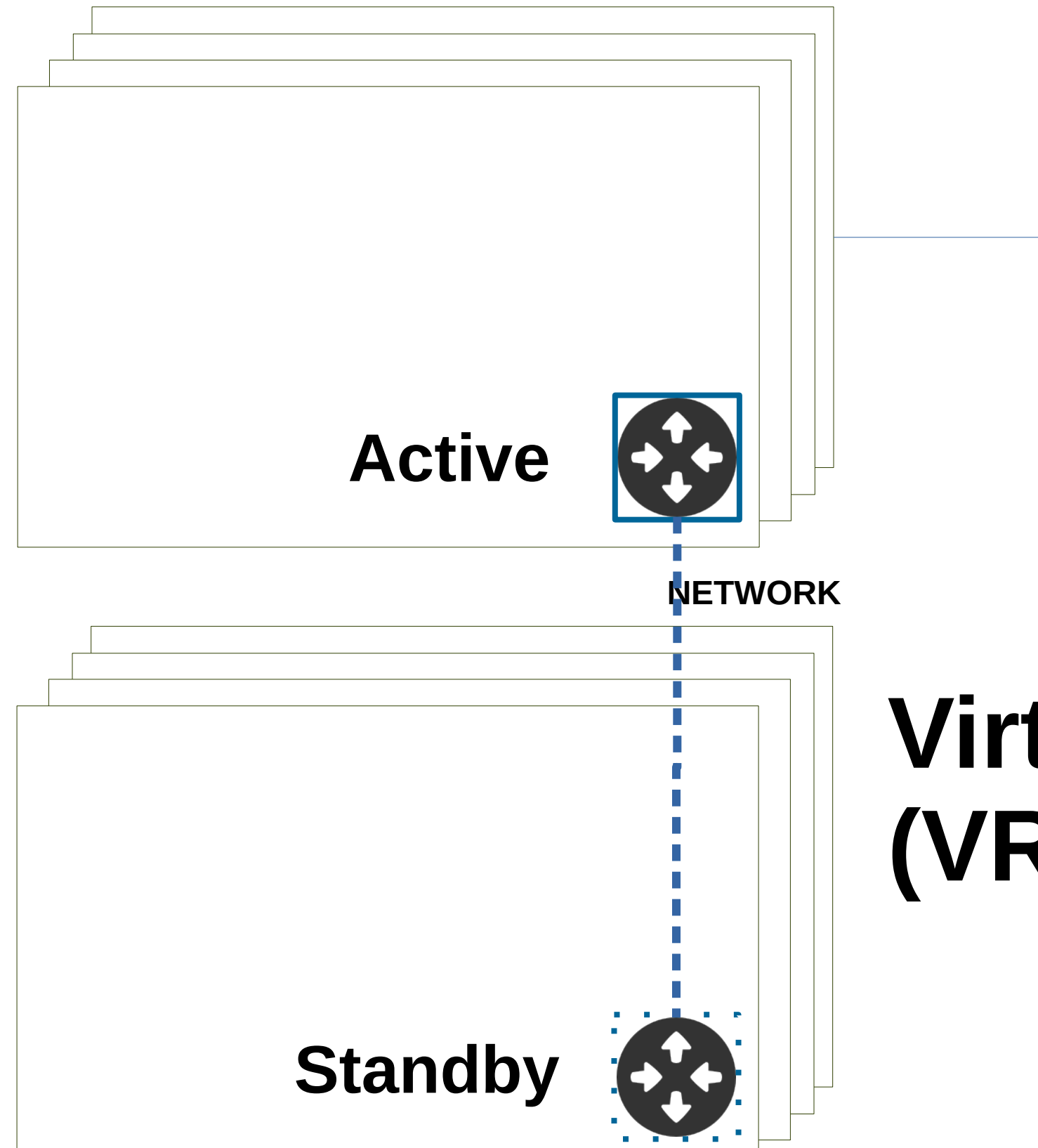

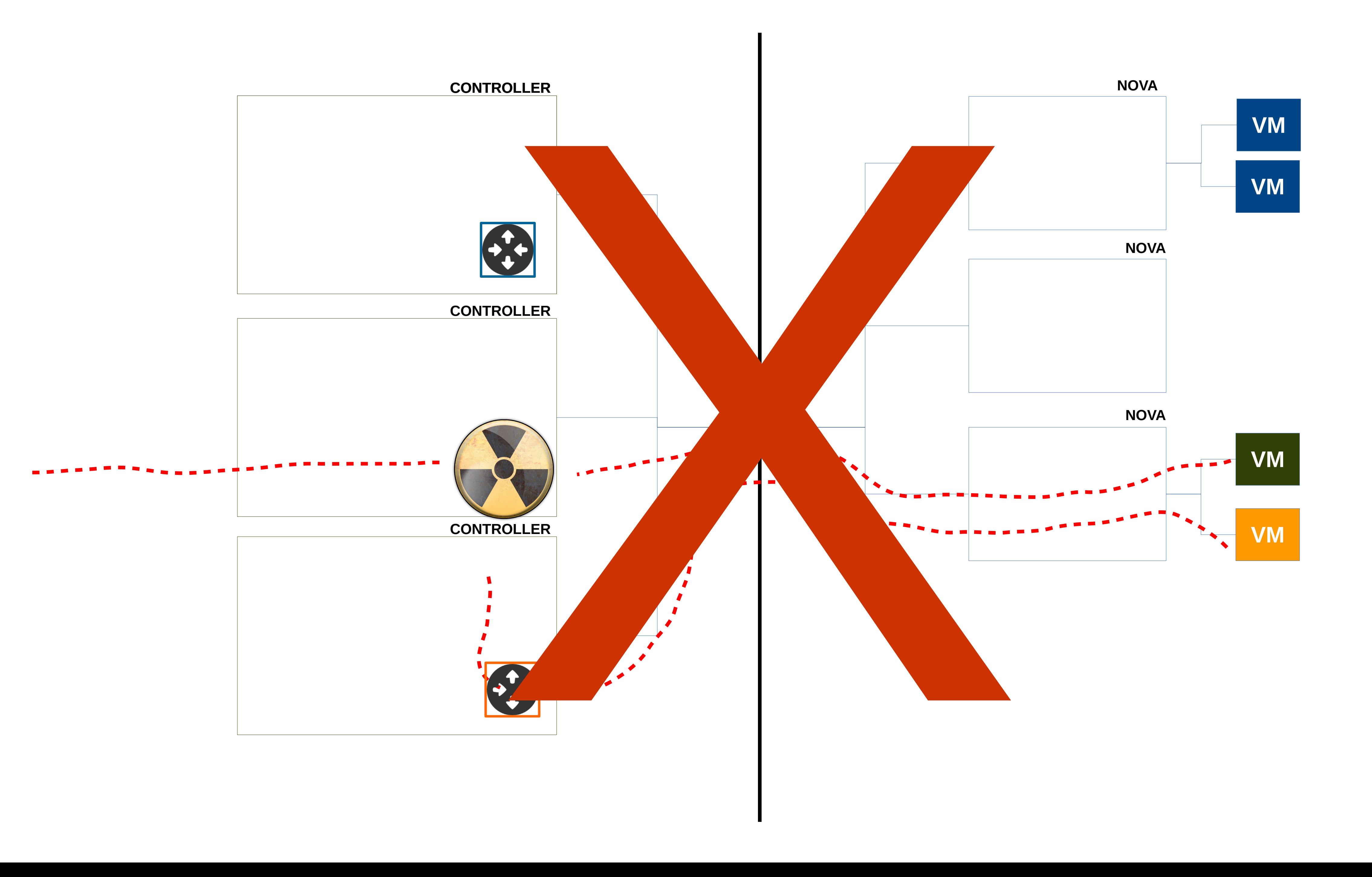

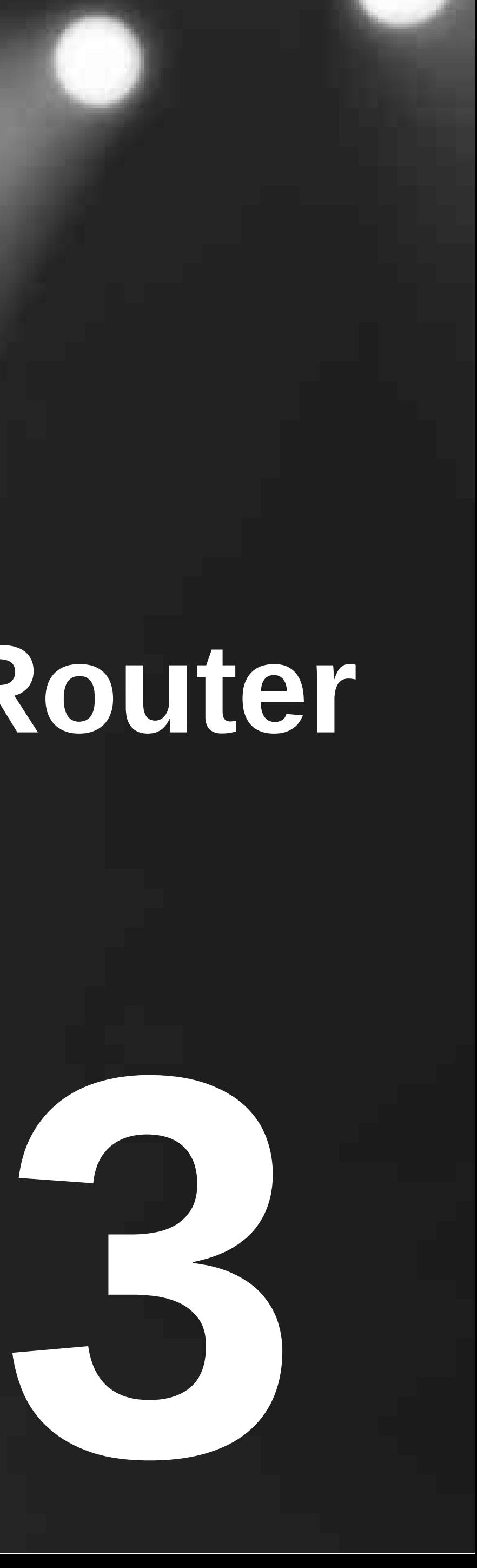

# **Distributed Virtual Router**

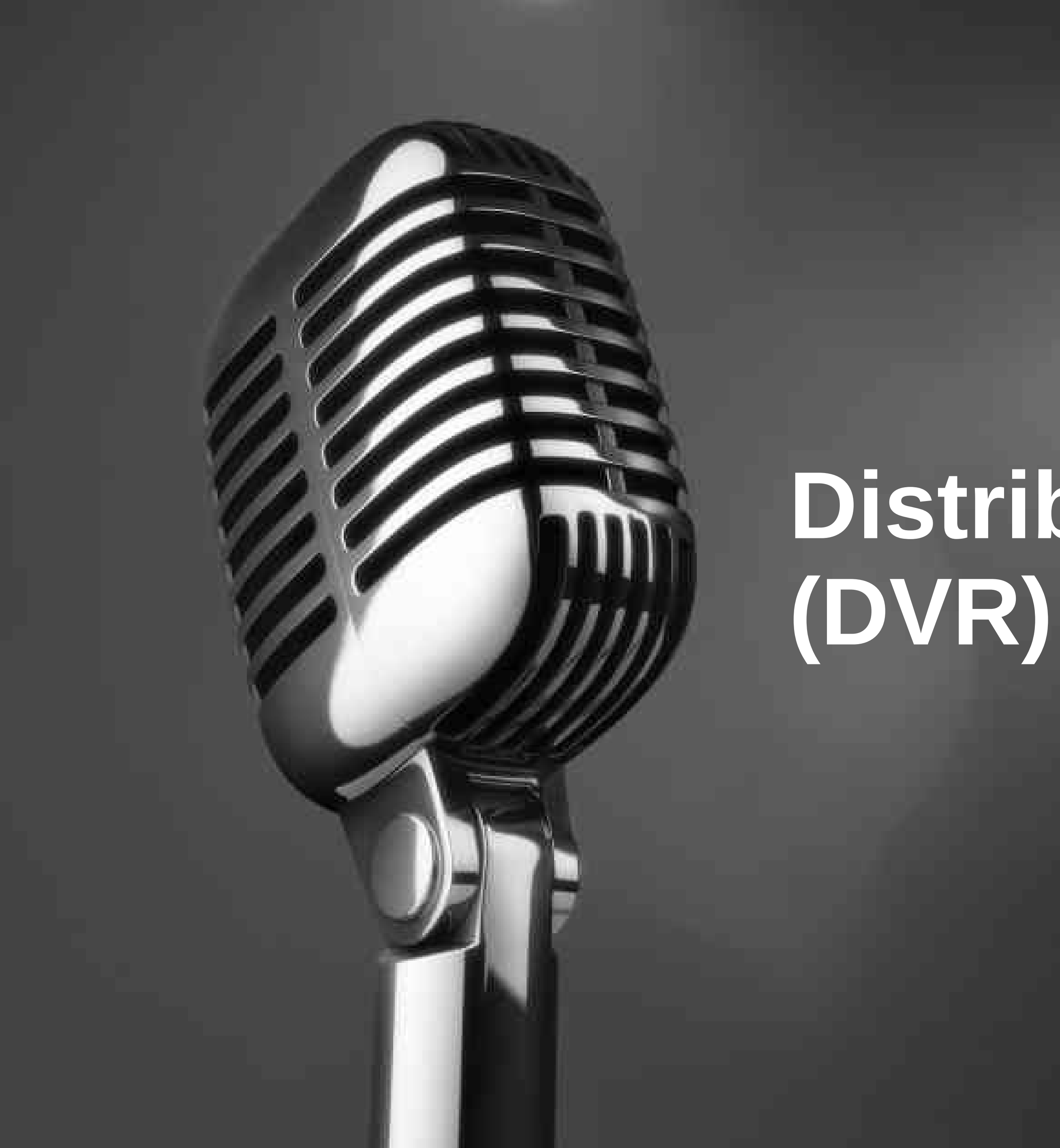

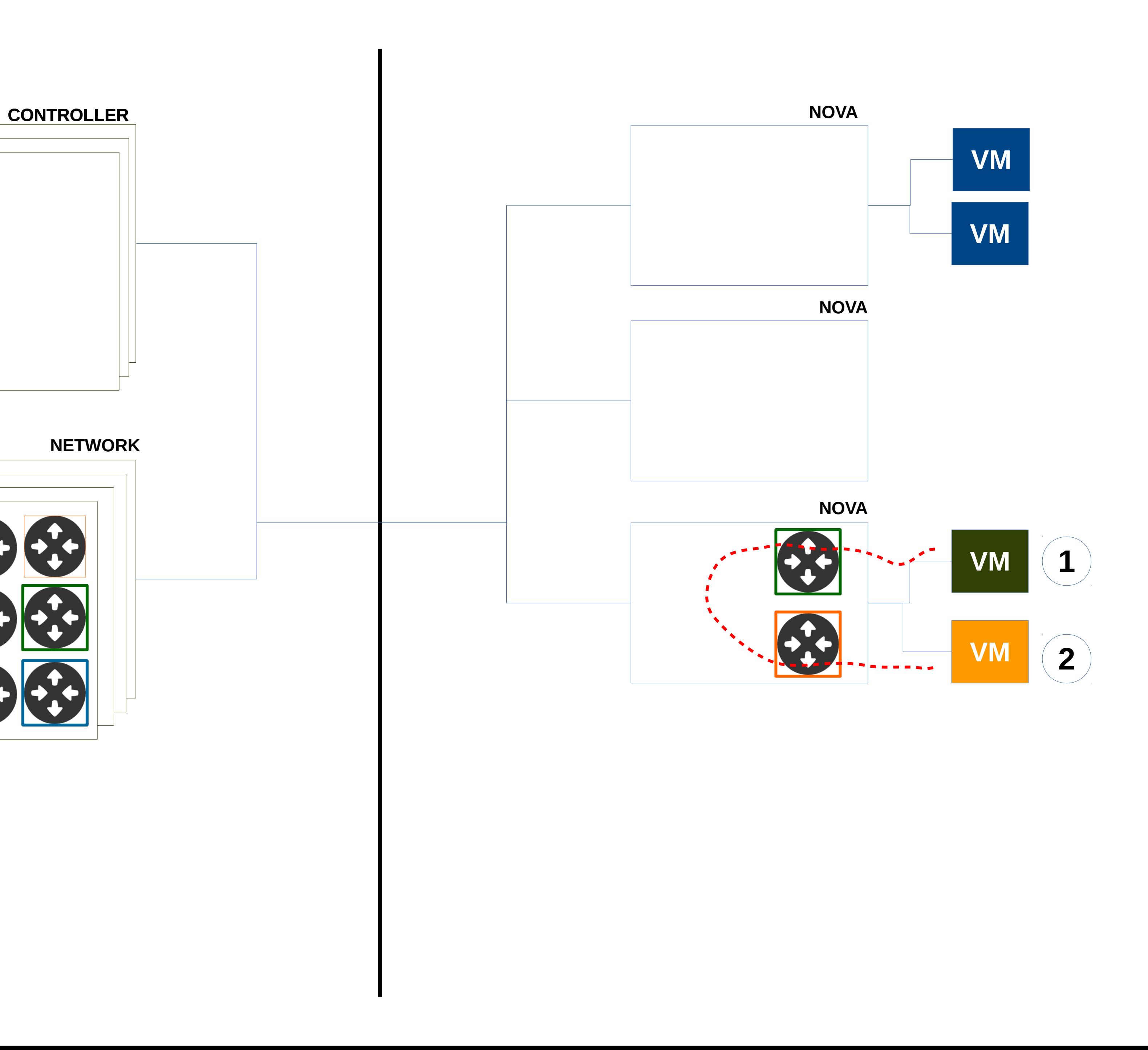

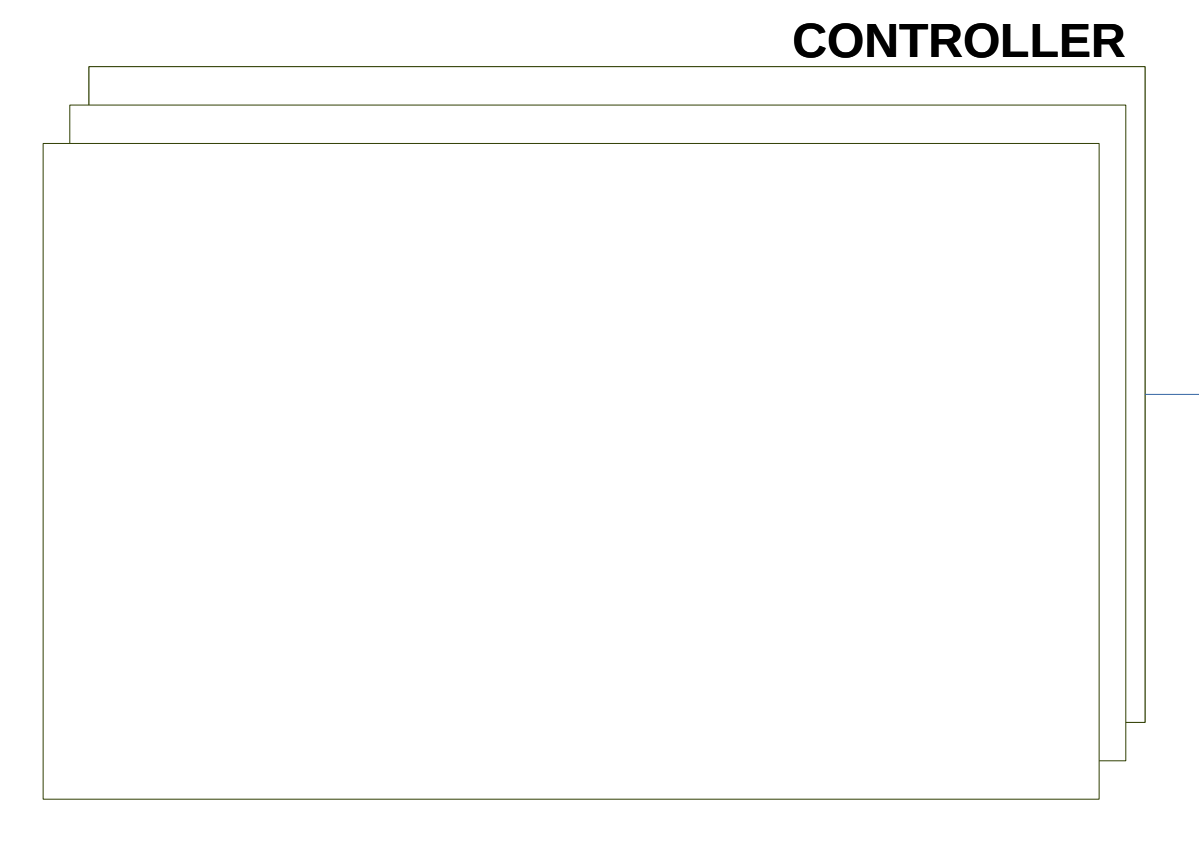

#### **NETWORK**

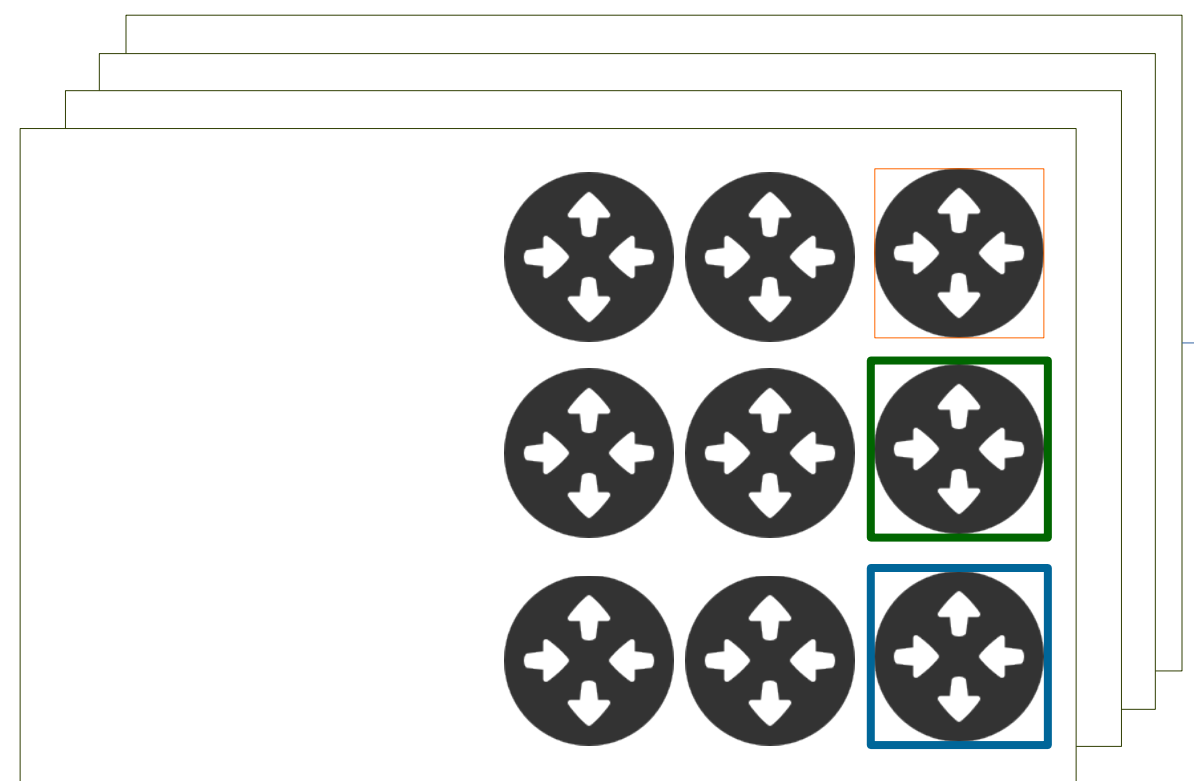

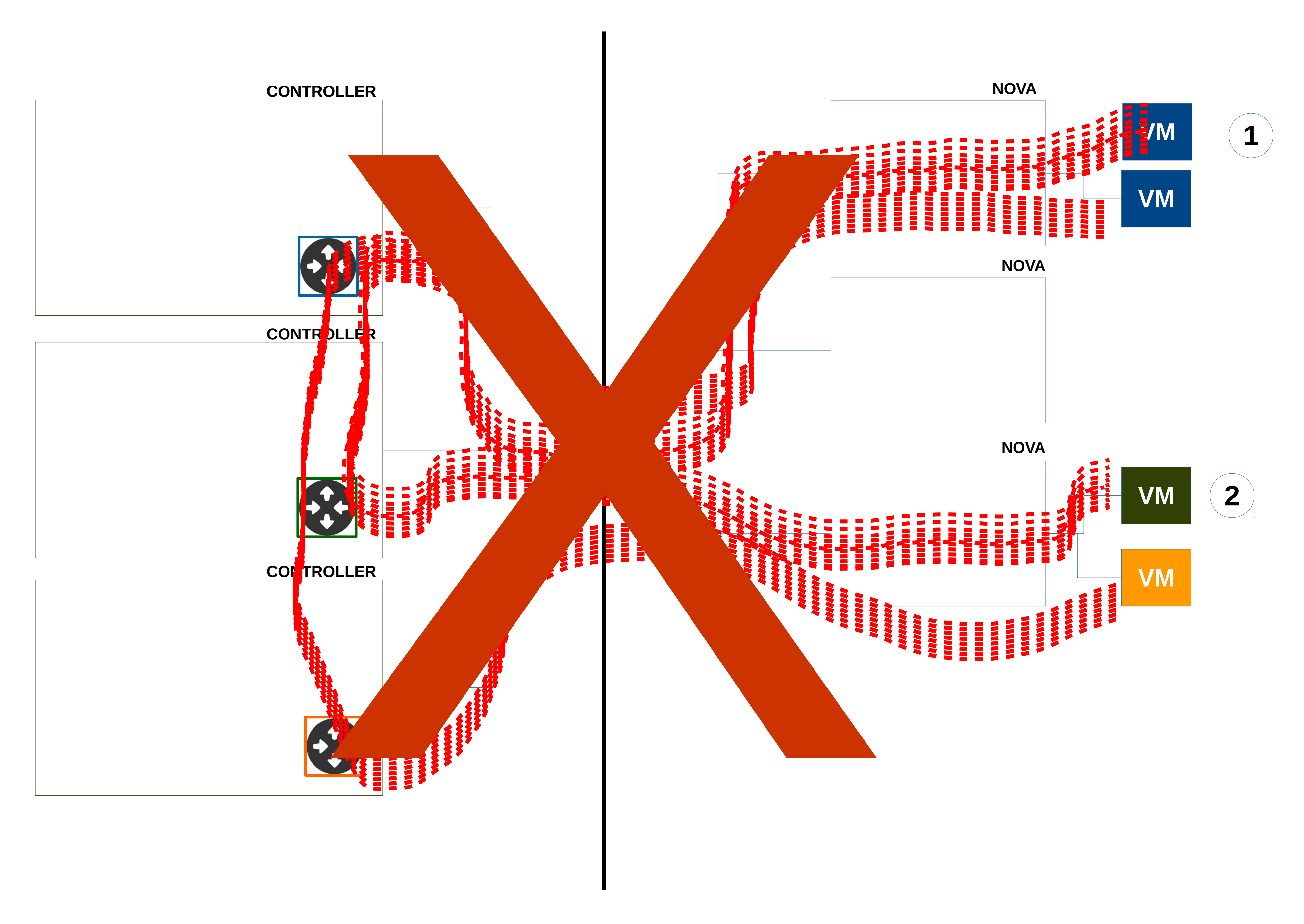

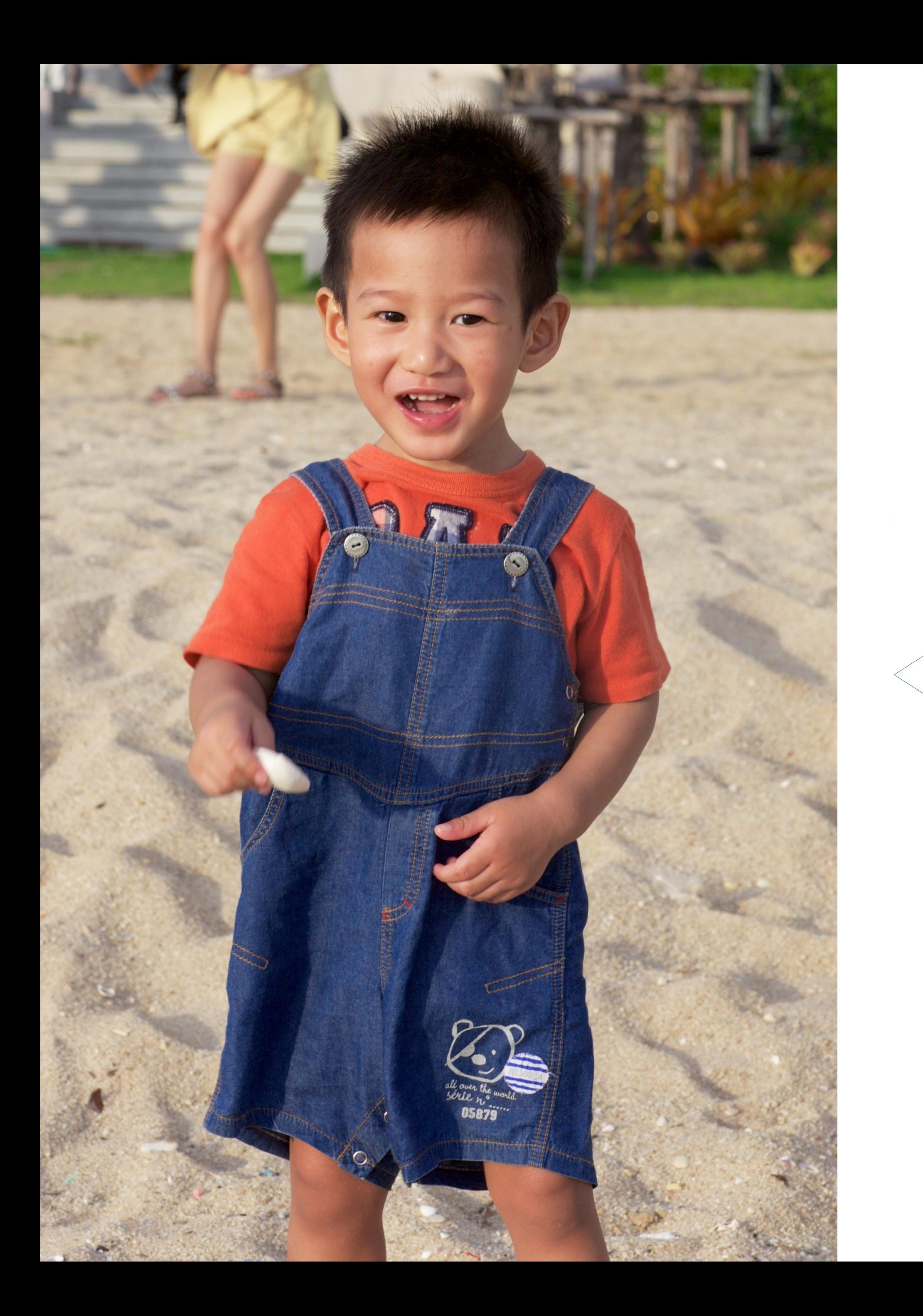

# **EAST - WEST Traffic**

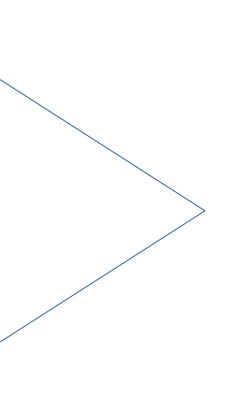

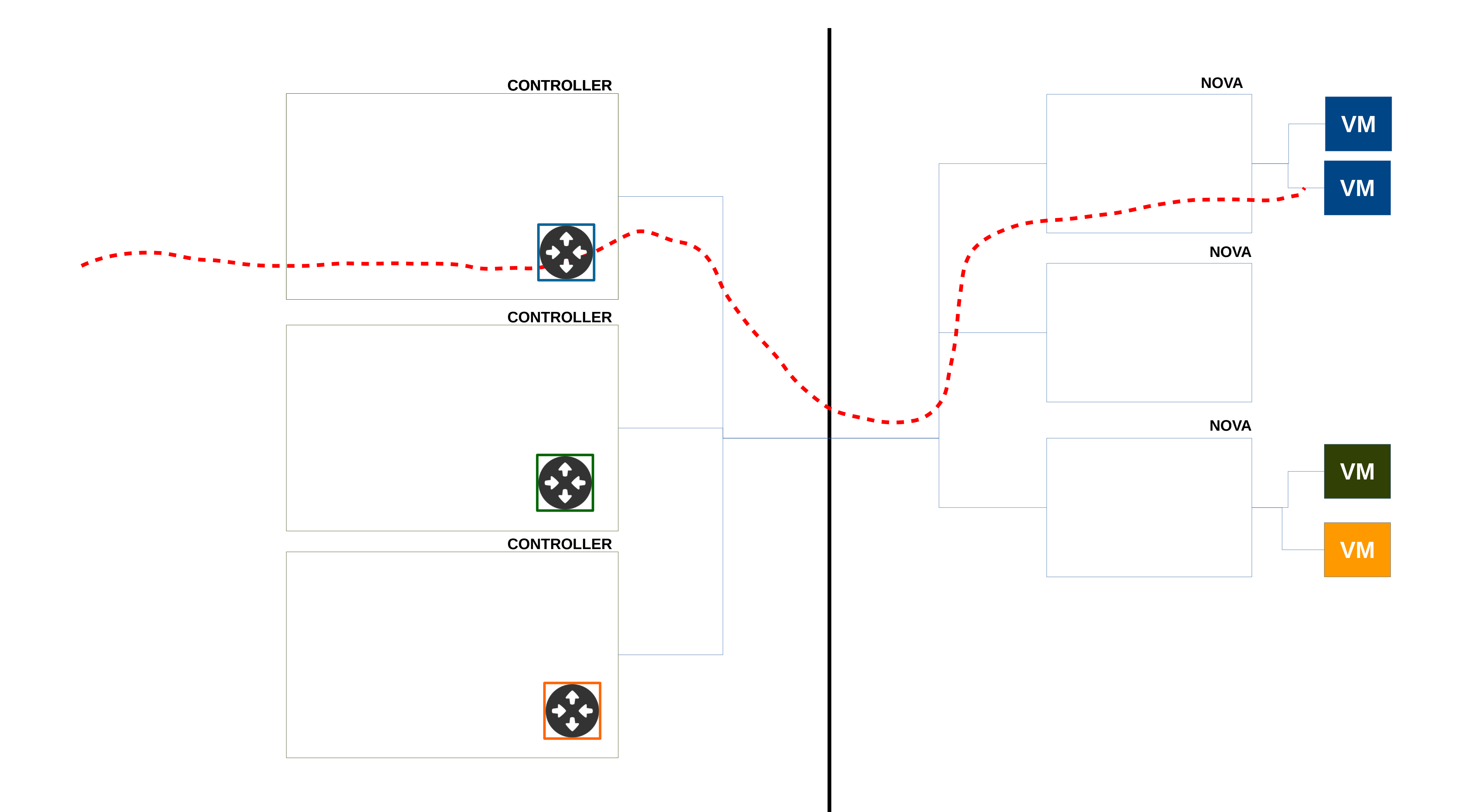

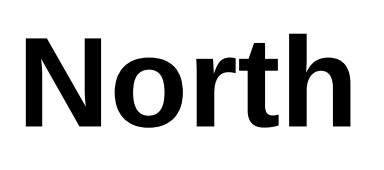

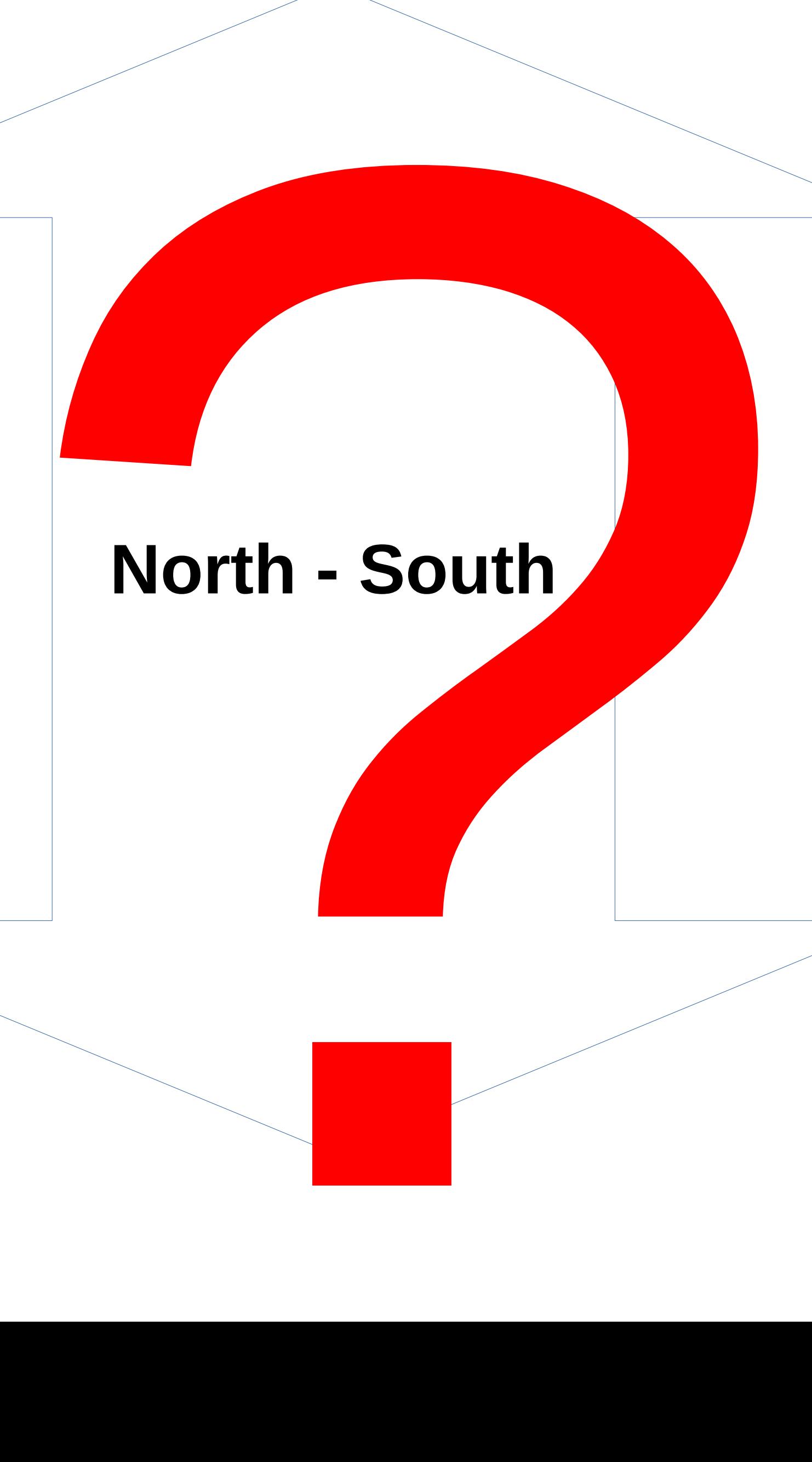

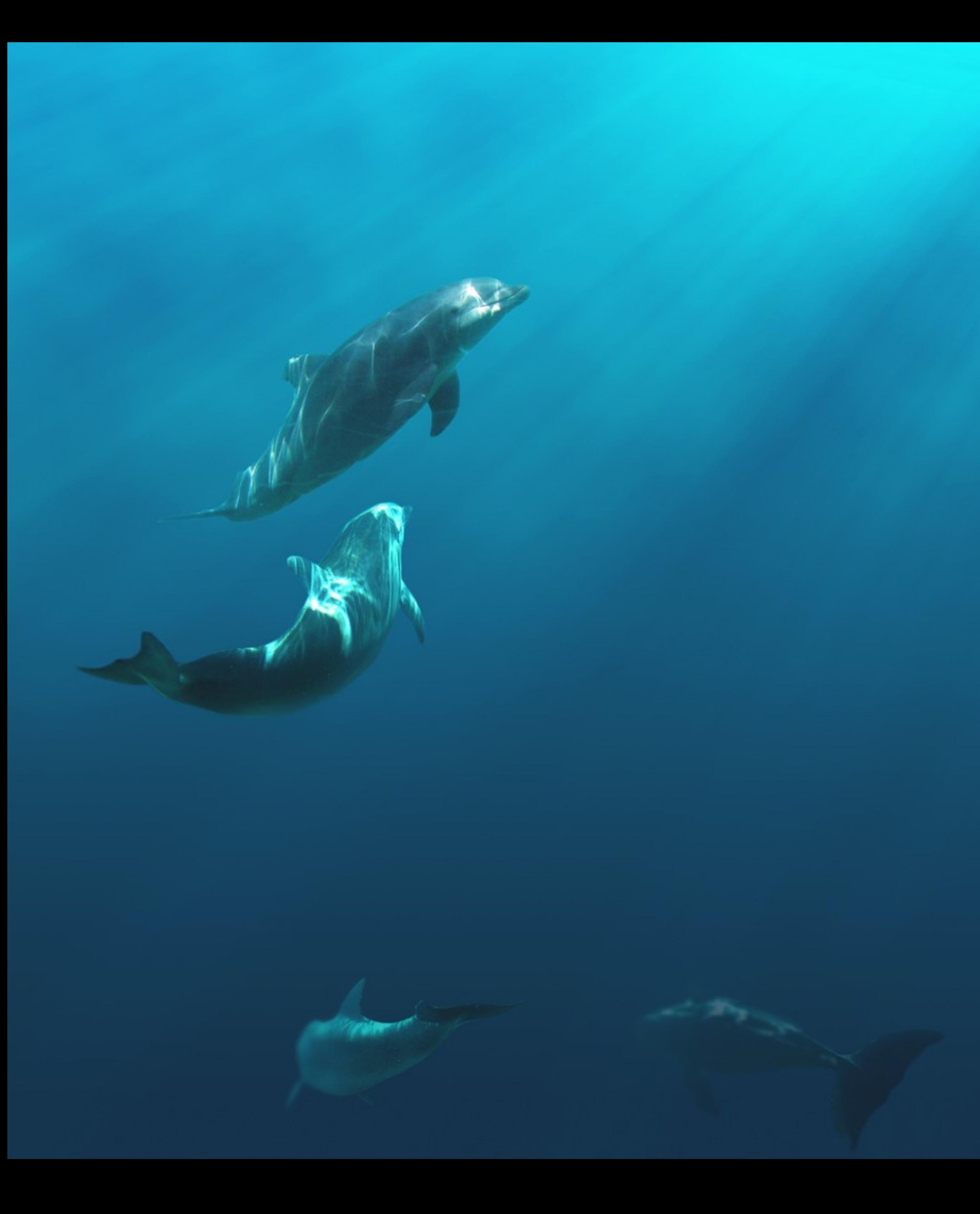

## DEEP DIVE into NEUTRON

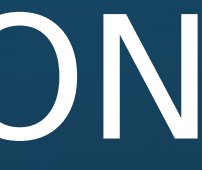

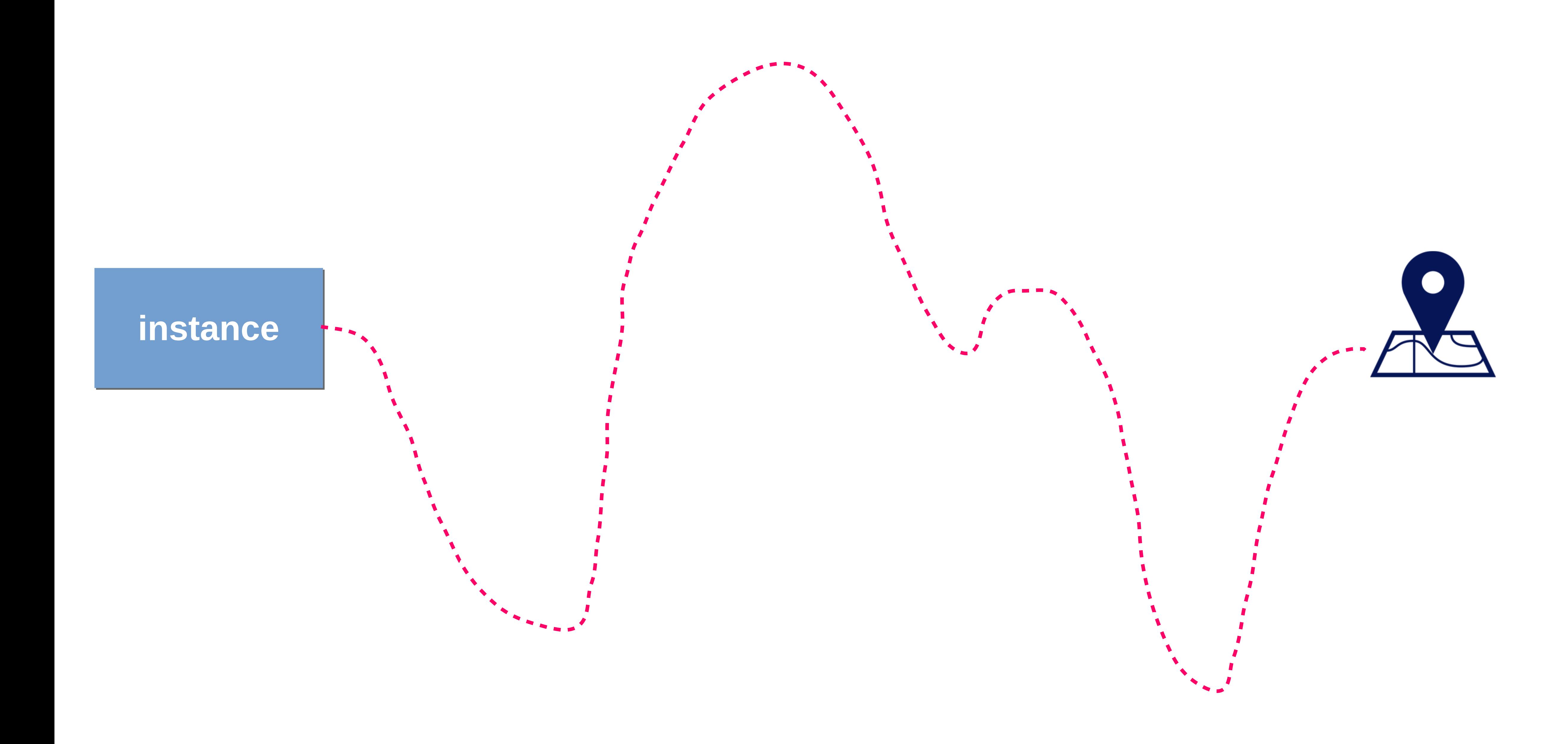

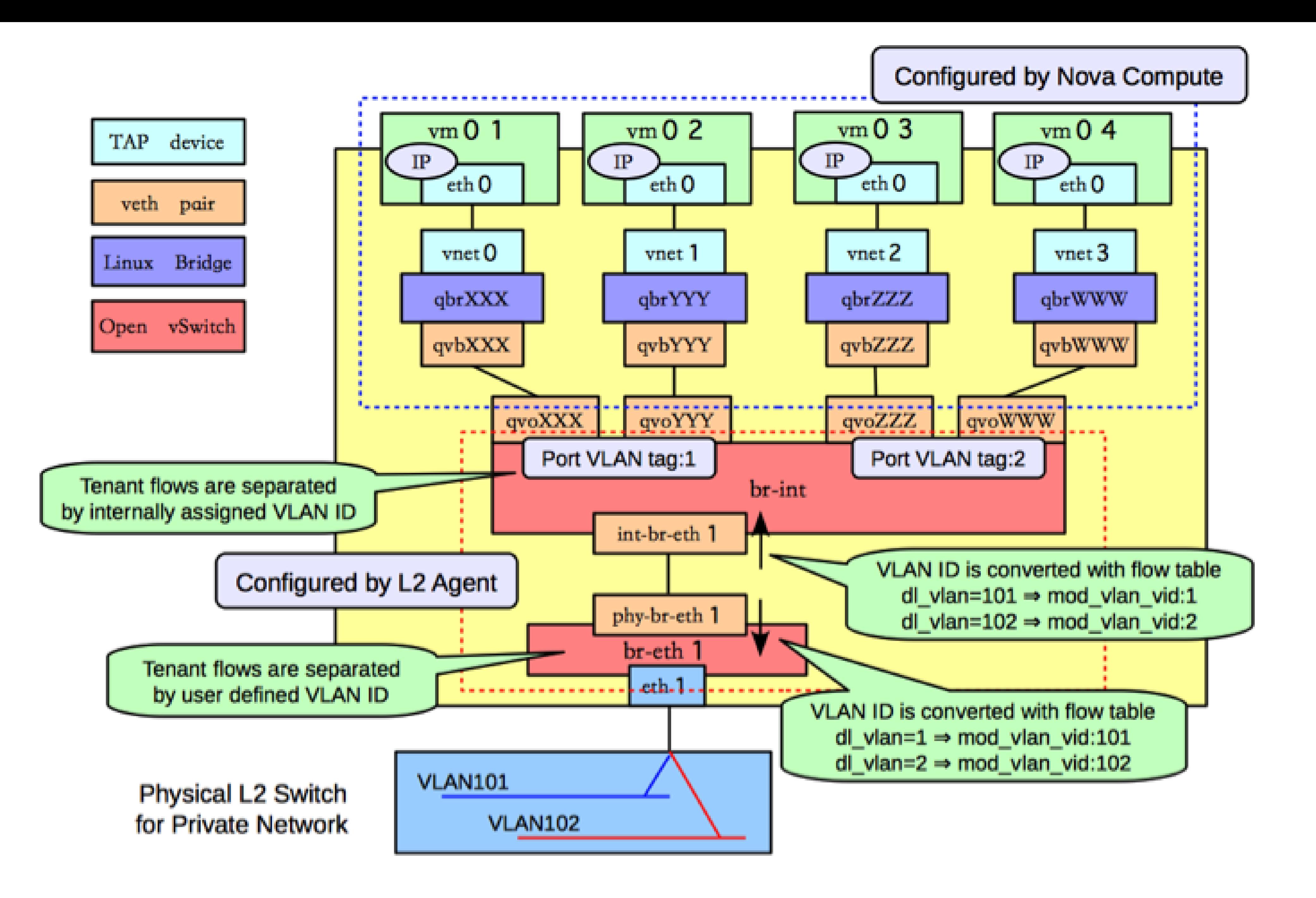

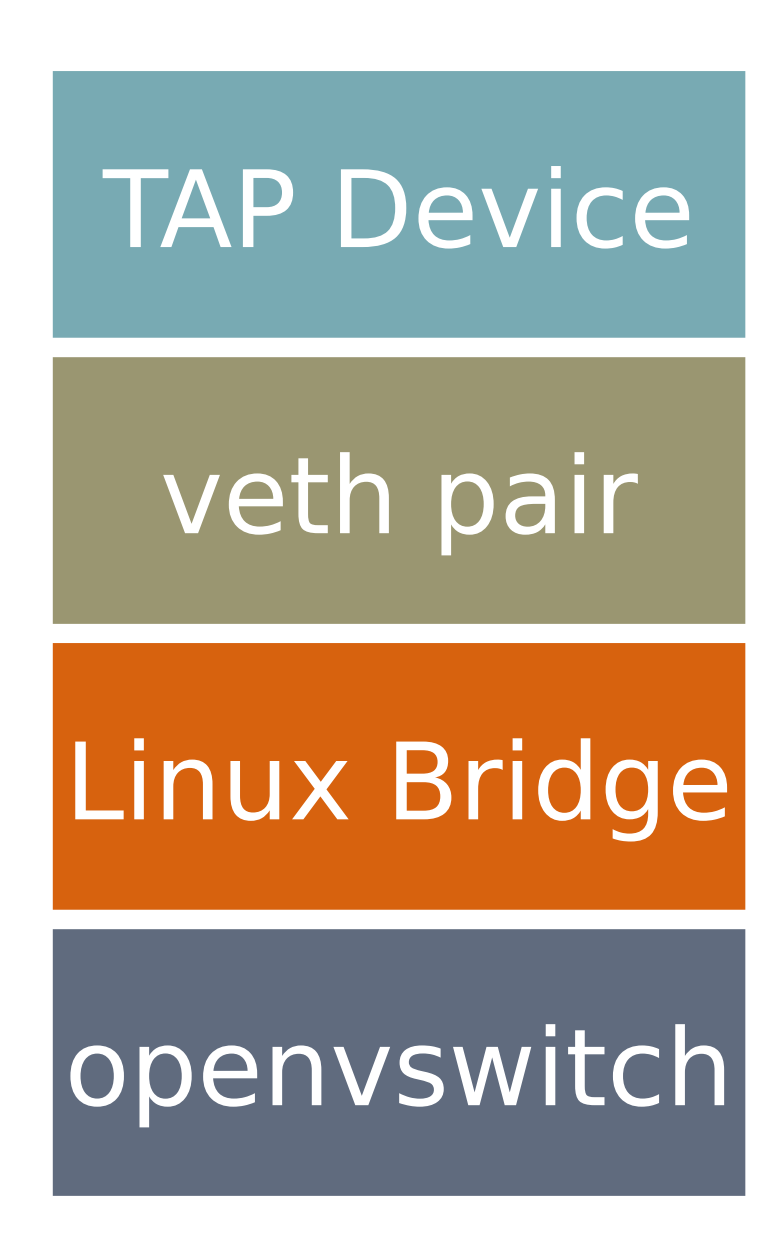

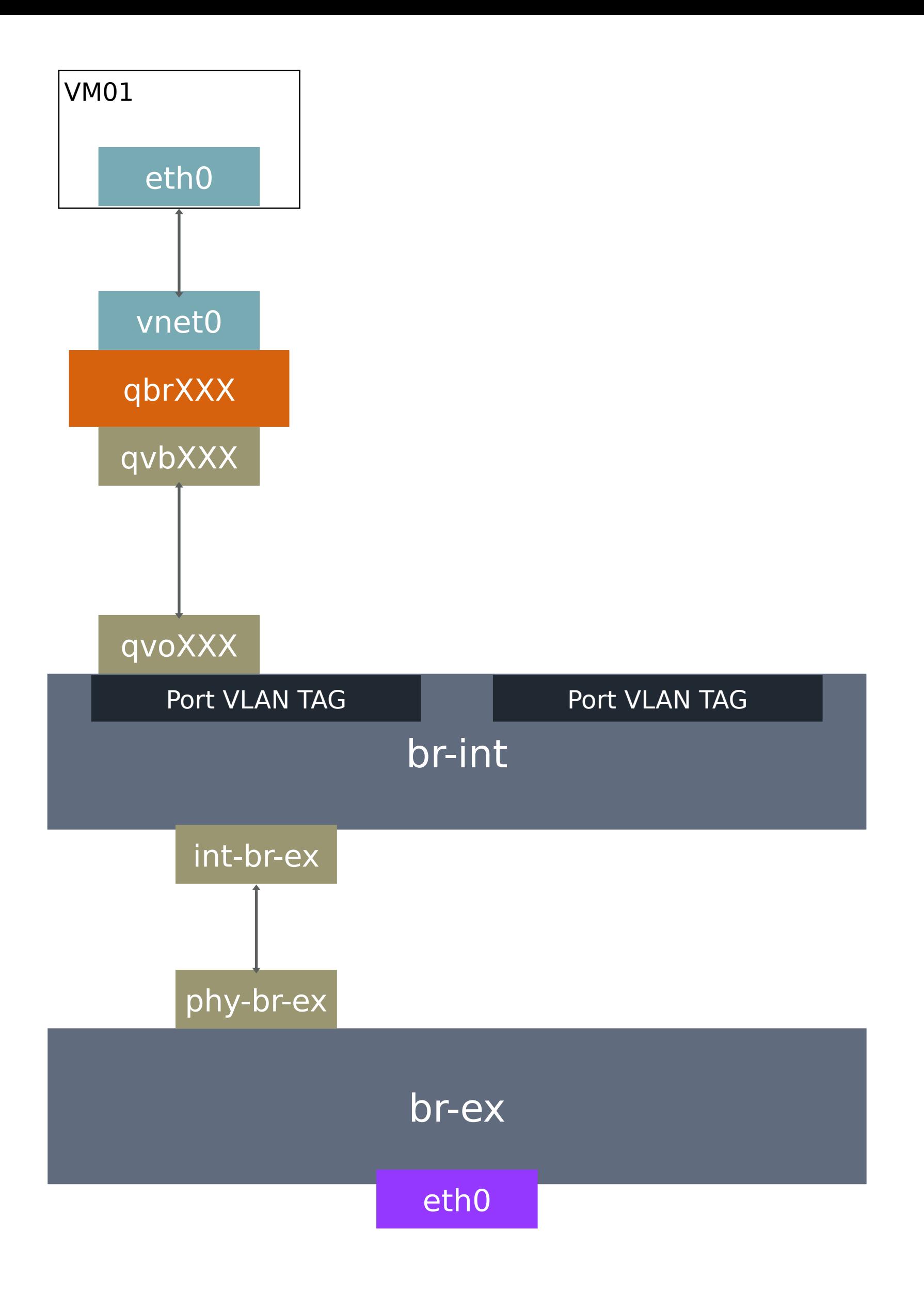

A TAP device, such as vnet0 is how hypervisors such as KVM and Xen implement a virtual network interface card (typically called a VIF or vNIC). An Ethernet frame sent to a TAP device is received by the guest operating system.

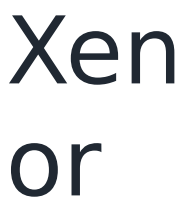

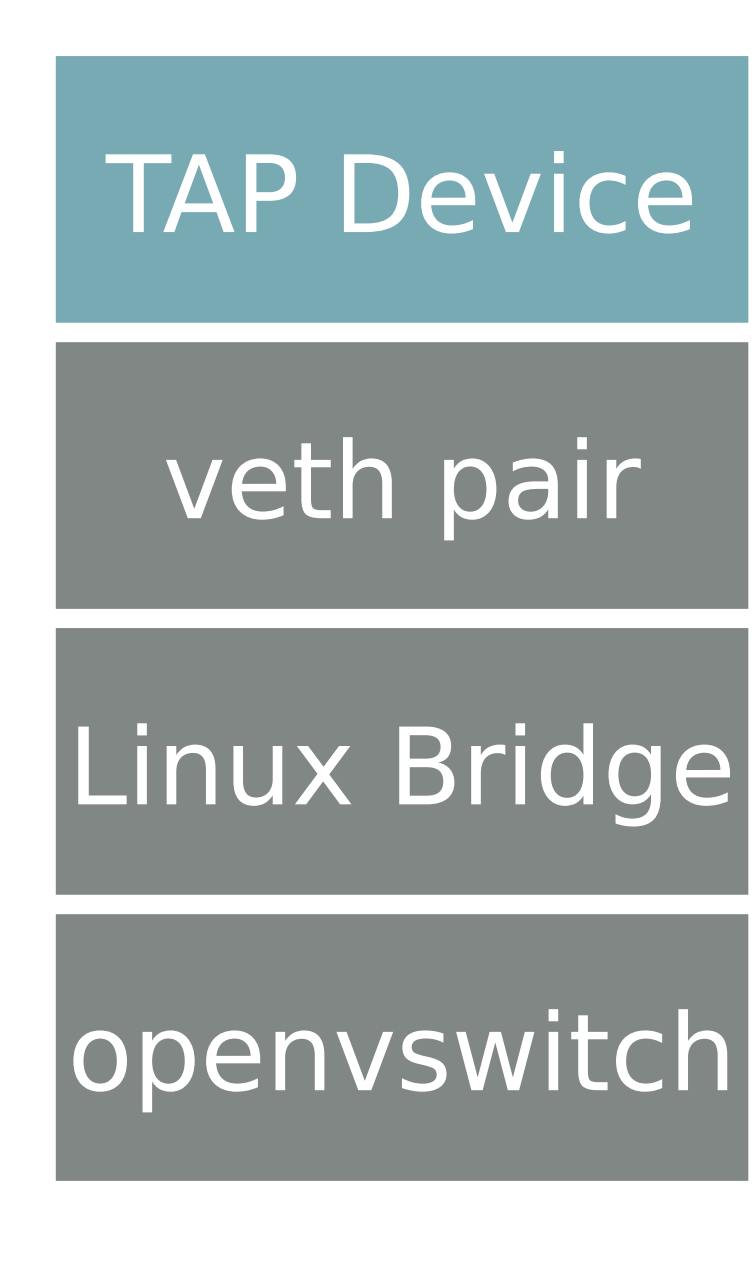

TUN (namely network TUNnel) simulates a network layer device and it operates with  $layer 3$  packets like IP packets. TAP (namely network tap) simulates a link layer device and it operates with layer 2 packets like Ethernet frames. TUN is used with routing, while TAP is used for creating a network bridge.

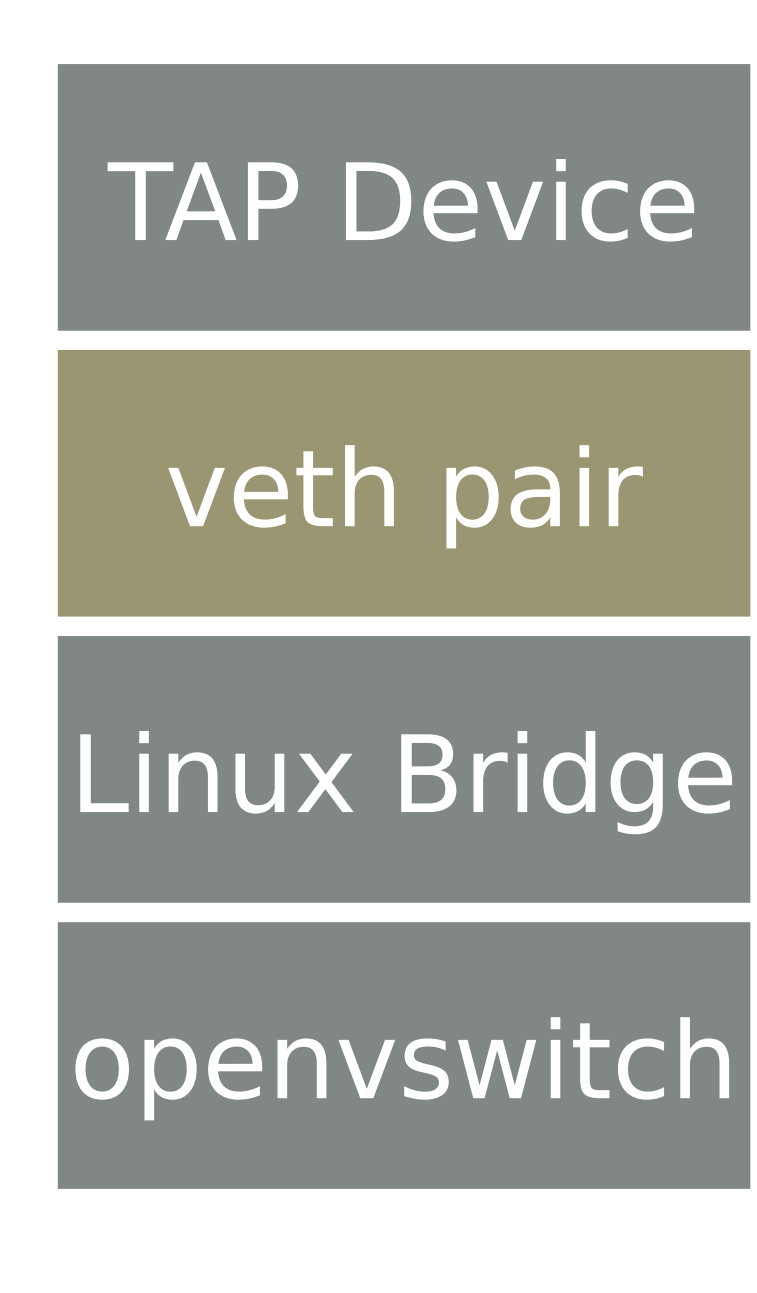

A veth pair is a pair of directly connected virtual network interfaces. An Ethernet frame sent to one end of a veth pair is received by the other end of a veth pair. Networking uses veth pairs as virtual patch cables to make connections between virtual bridges

A Linux bridge behaves like a simple MAC learning switch: you can connect multiple (physical or virtual) network interfaces devices to a Linux bridge. The Linux bridge uses a MAC caching table to record which interface on the bridge is used to communicate with a host on the link. For any Ethernet frames that come in from one interface attached to the bridge, the host MAC address and port on which the frame was received is recorded in the MAC caching table for a limited time. When the bridge needs to forward a frame, it will check to see if the frame's destination MAC address is recorded in the table. If so, the Linux bridge forwards the frame through only that port. If not, the frame is flooded to all network ports in the bridge, with the exception of the port where the frame was received.

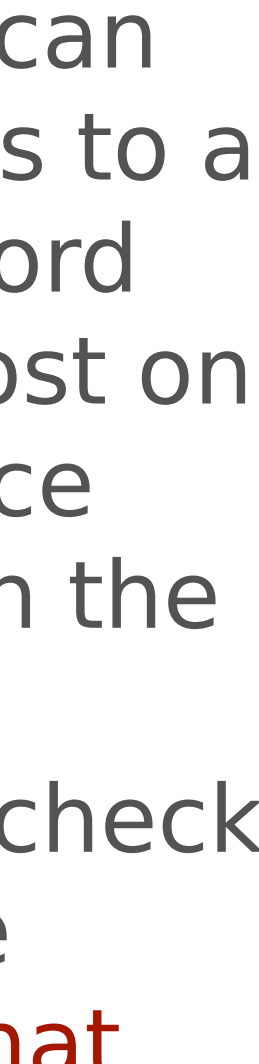

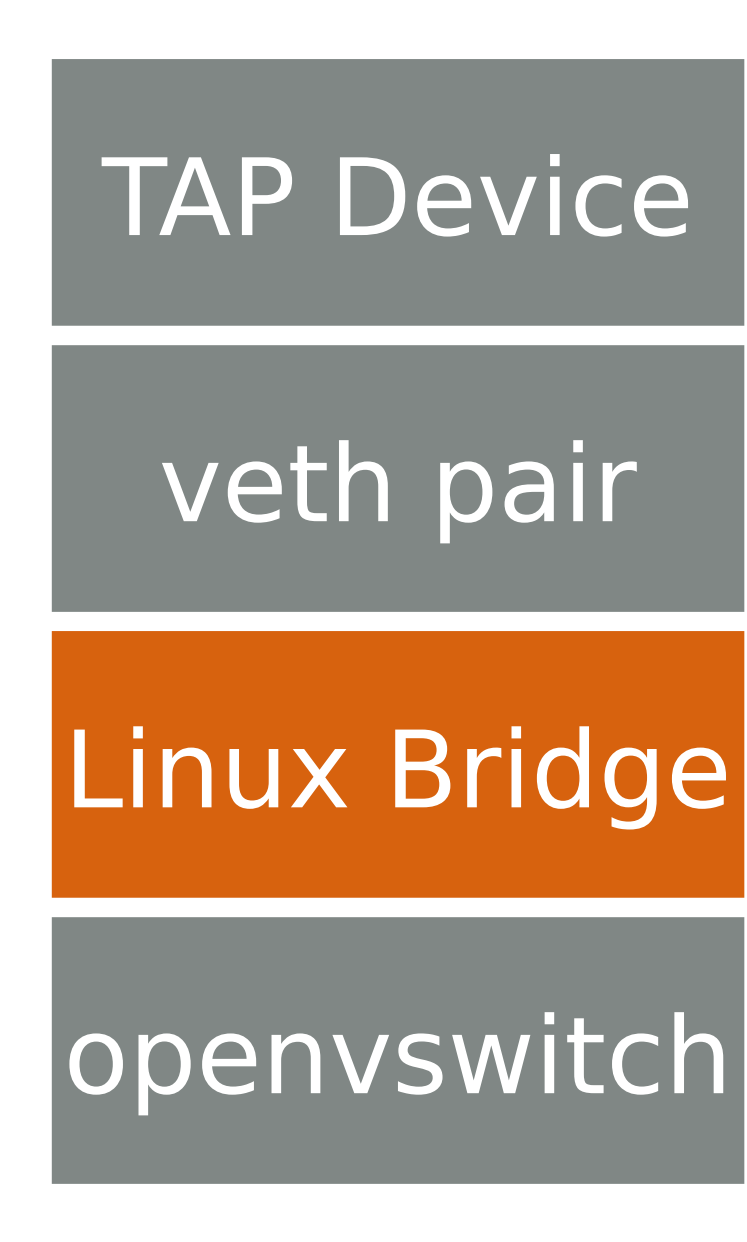

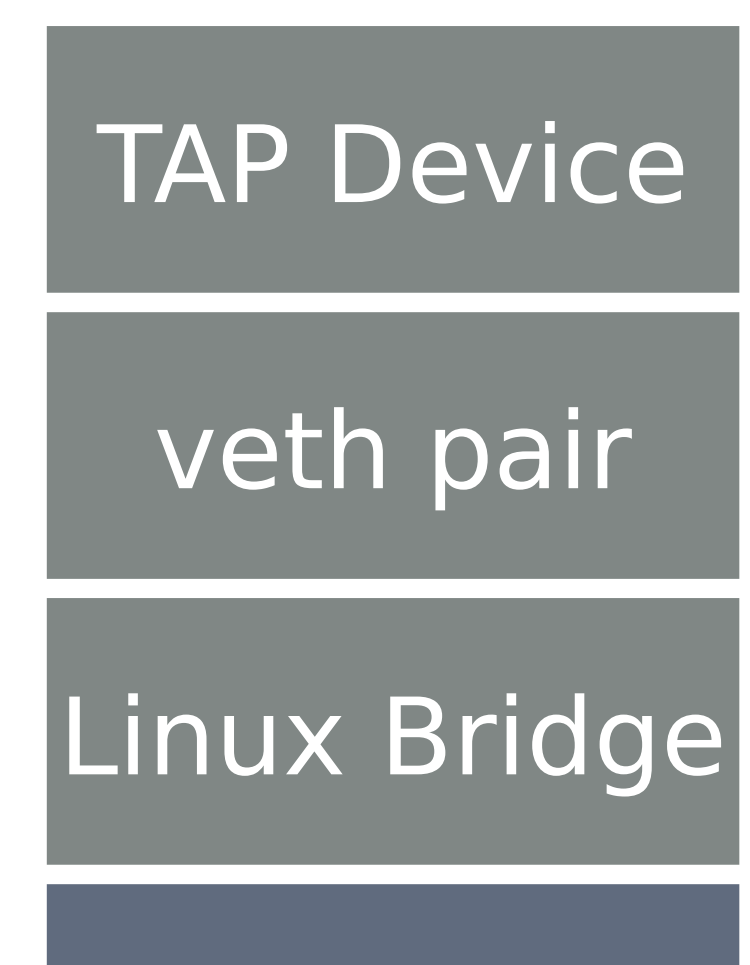

openvswitch An Open vSwitch bridge behaves like a virtual switch: network interface devices connect to Open vSwitch bridge's ports, and the ports can be configured much like a physical switch's ports, including VLAN configurations.

2: eth0: <BROADCAST,MULTICAST,UP,LOWER\_UP> mtu 1500 qdisc pfifo\_fast qlen 1000 inet 192.168.64.2/24 brd 192.168.64.255 scope global eth0

19: **tap435e6cba-bc**: <BROADCAST,MULTICAST,UP,LOWER\_UP> mtu 1500 qdisc pfifo\_fast master

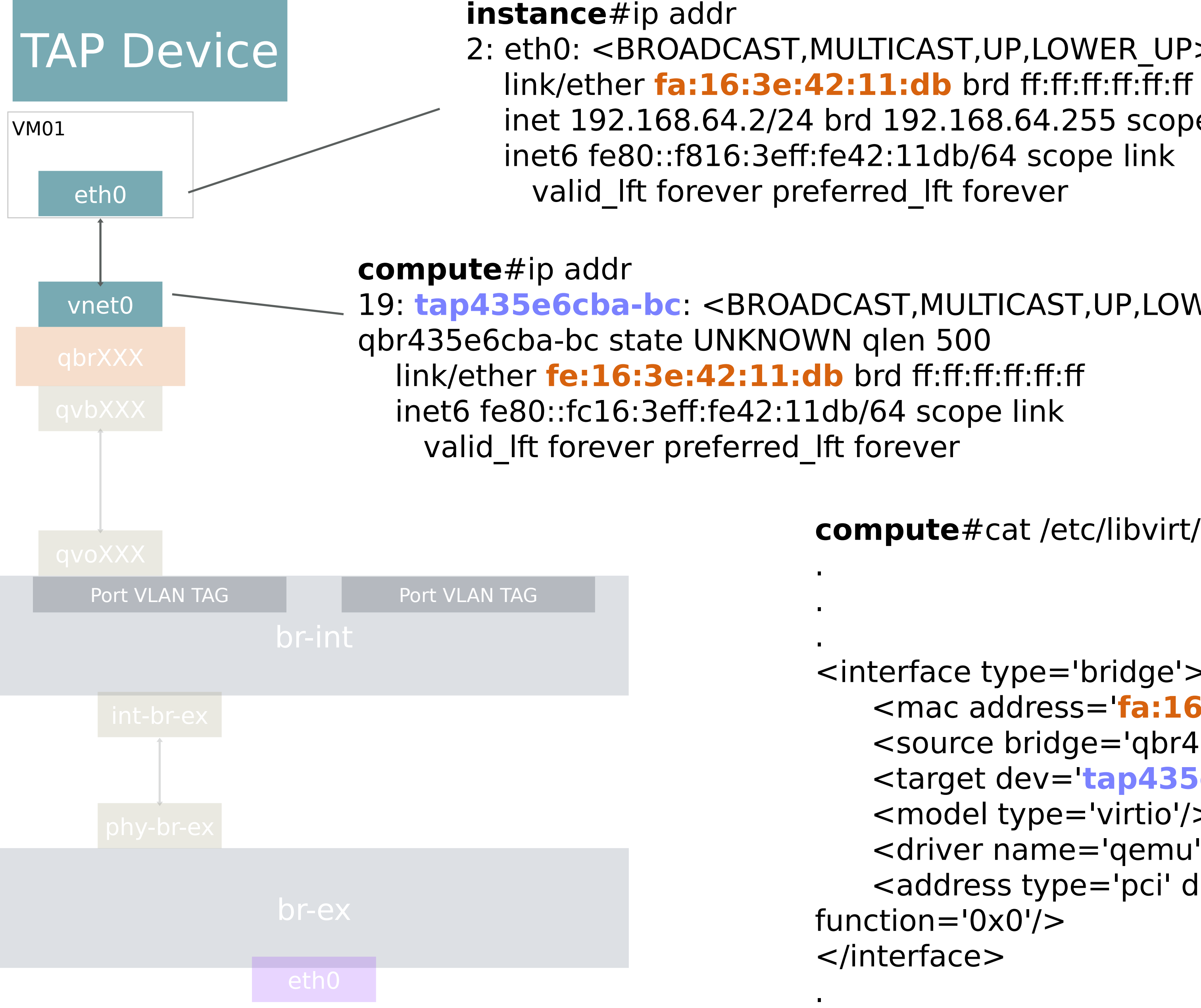

**compute**#cat /etc/libvirt/qemu/instance-00000001.xml

```
<interface type='bridge'>
    <mac address='fa:16:3e:42:11:db'/>
    <source bridge='qbr435e6cba-bc'/>
    <target dev='tap435e6cba-bc'/>
    <model type='virtio'/>
    <driver name='qemu'/>
    <address type='pci' domain='0x0000' bus='0x00' slot='0x03' 
function='0x0'/>
```
.

.

### veth pair

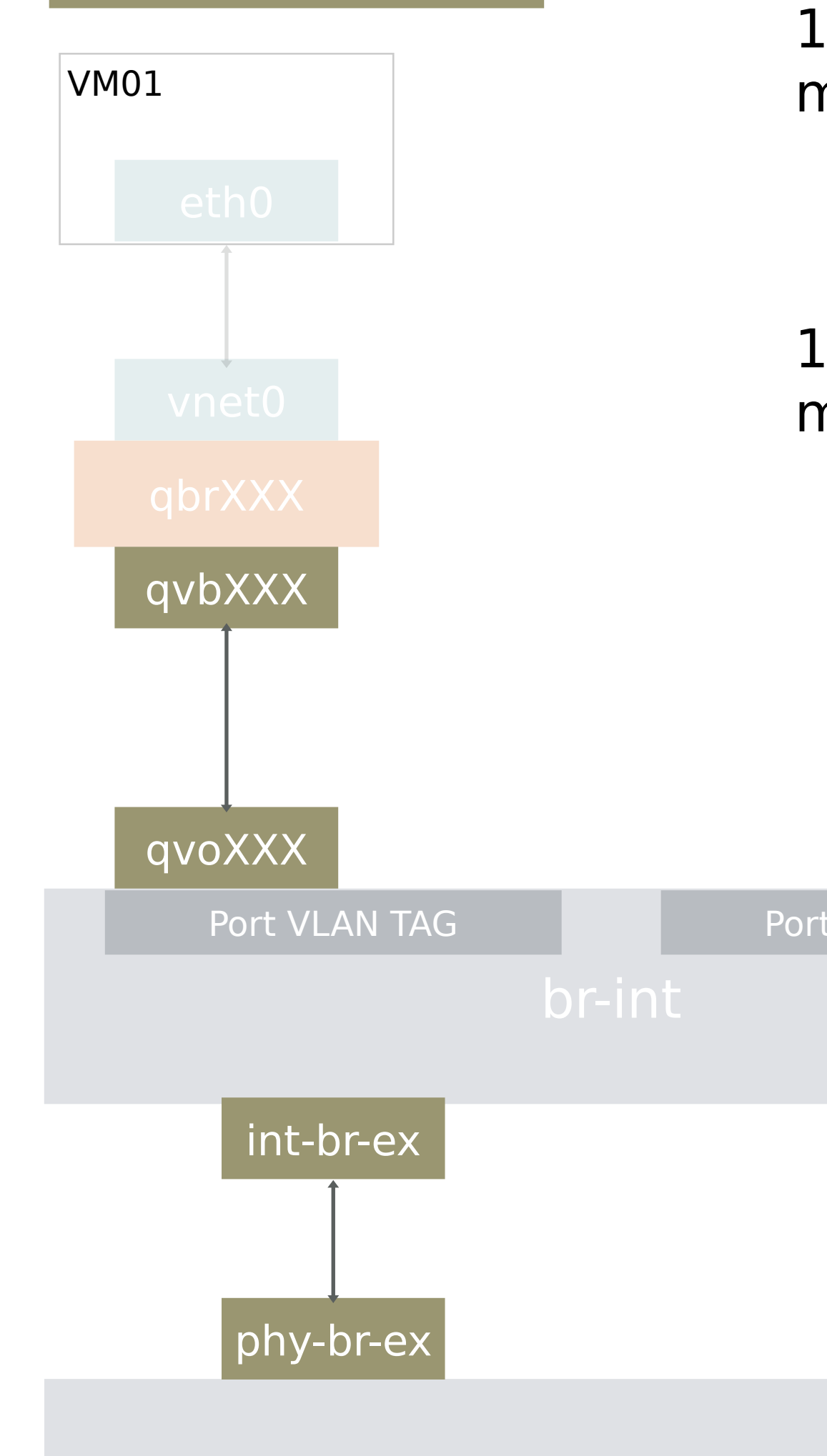

#### **compute**#ip addr

 link/ether 1e:8d:cf:23:97:5a brd ff:ff:ff:ff:ff:ff inet6 fe80::1c8d:cfff:fe23:975a/64 scope link valid Ift forever preferred Ift forever link/ether ee:64:c7:31:17:69 brd ff:ff:ff:ff:ff:ff inet6 fe80::ec64:c7ff:fe31:1769/64 scope link valid Ift forever preferred Ift forever

17: **qvo435e6cba-bc**: <BROADCAST,MULTICAST,PROMISC,UP,LOWER\_UP> mtu 1500 qdisc pfifo\_fast master ovs-system state UP qlen 1000 18: **qvb435e6cba-bc**: <BROADCAST,MULTICAST,PROMISC,UP,LOWER\_UP> mtu 1500 qdisc pfifo\_fast master qbr435e6cba-bc state UP qlen 1000

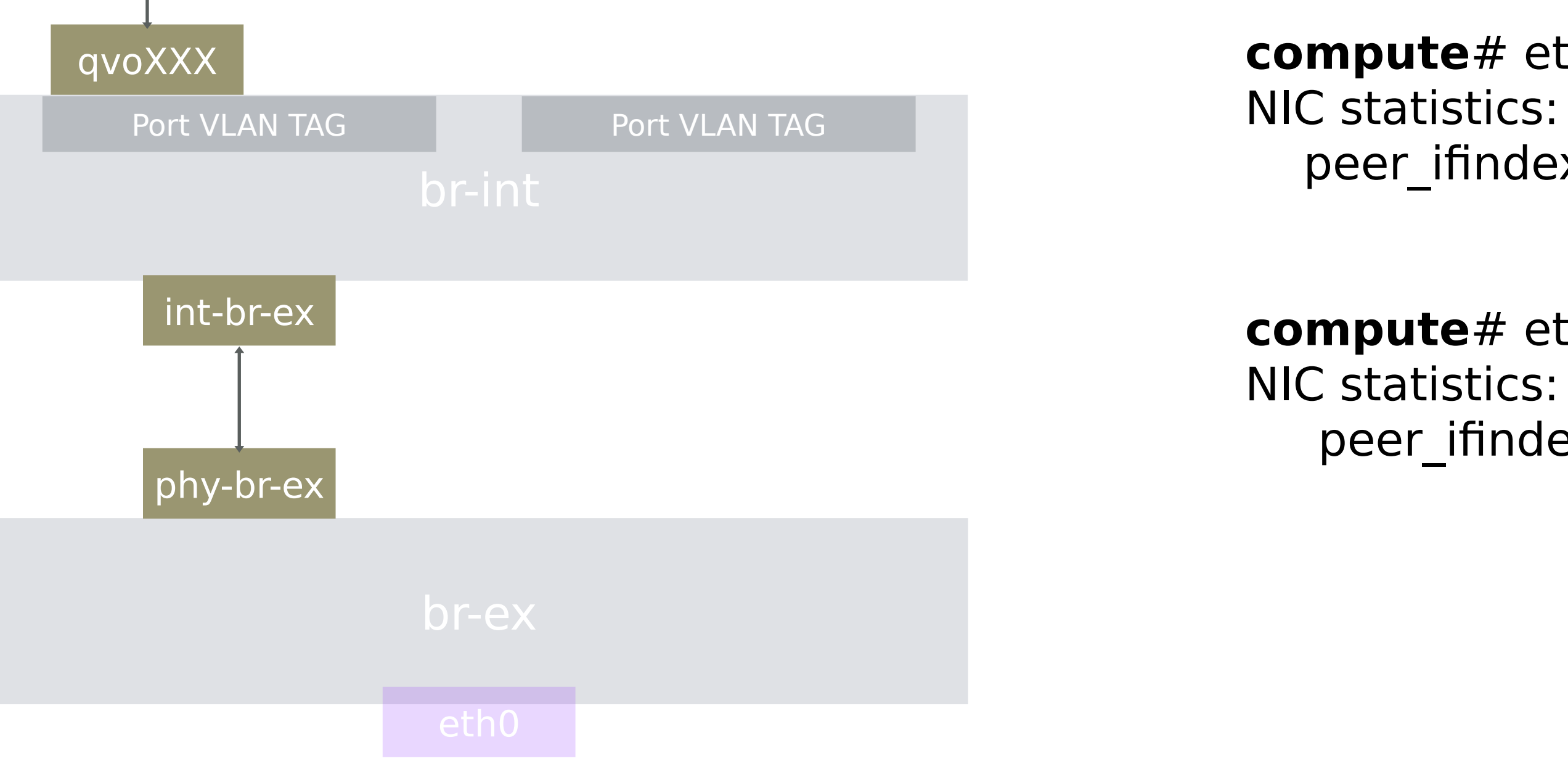

**compute**# ethtool -S **qvo435e6cba-bc** peer\_ifindex: **18**

**compute**# ethtool -S **qvb435e6cba-bc** peer\_ifindex: **17**

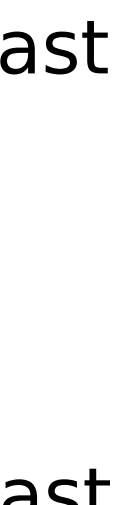

**qbr435e6cba-bc** 8000.ee64c7311769 no **qvb435e6cba-bc tap435e6cba-bc**

2: eth0: <BROADCAST,MULTICAST,UP,LOWER\_UP> mtu 1500 qdisc pfifo\_fast qlen 1000 inet 192.168.64.2/24 brd 192.168.64.255 scope global eth0

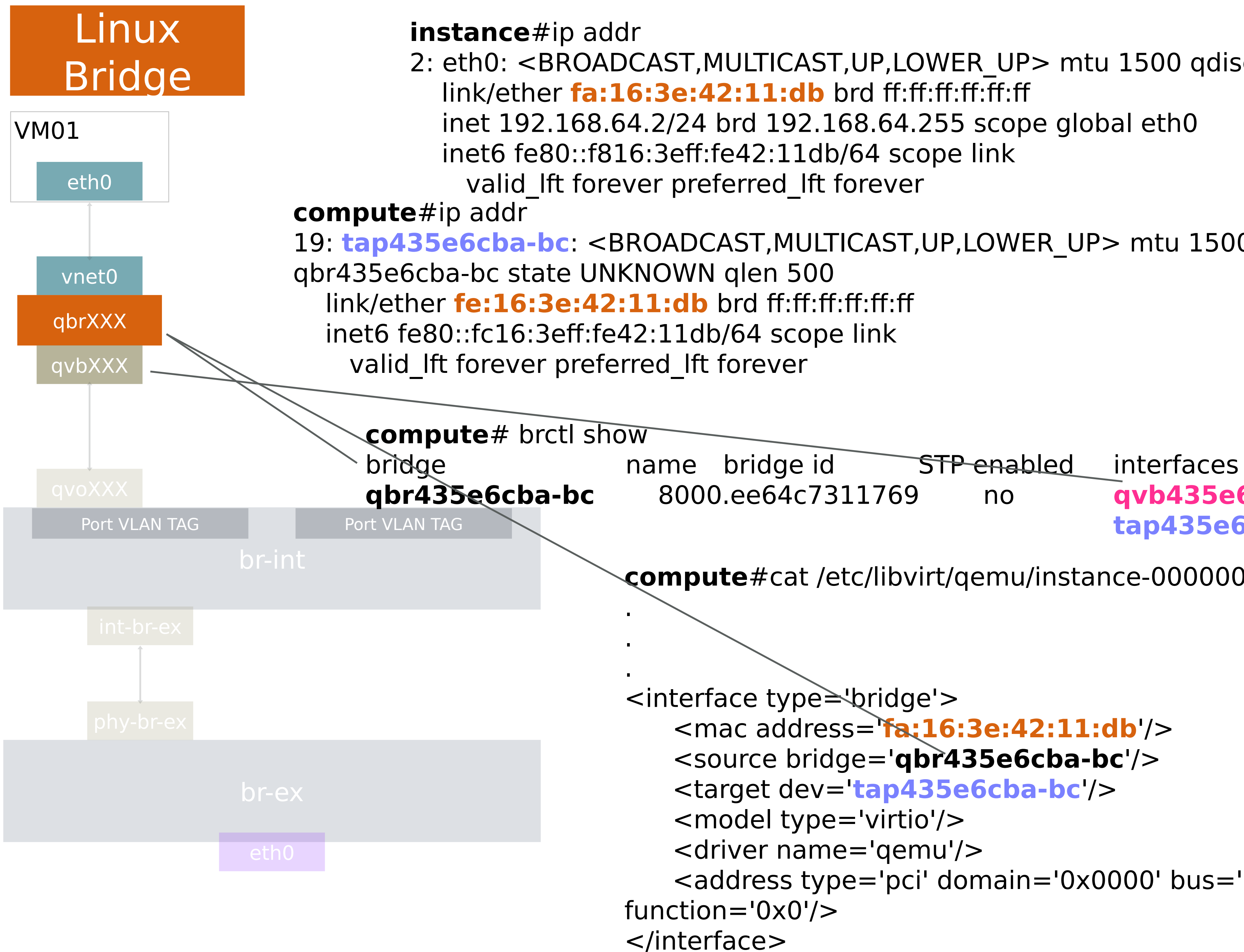

19: **tap435e6cba-bc**: <BROADCAST,MULTICAST,UP,LOWER\_UP> mtu 1500 qdisc pfifo\_fast master

**compute**#cat /etc/libvirt/qemu/instance-00000001.xml

```
 <mac address='fa:16:3e:42:11:db'/>
 <source bridge='qbr435e6cba-bc'/>
 <target dev='tap435e6cba-bc'/>
 <model type='virtio'/>
 <driver name='qemu'/>
 <address type='pci' domain='0x0000' bus='0x00' slot='0x03'
```
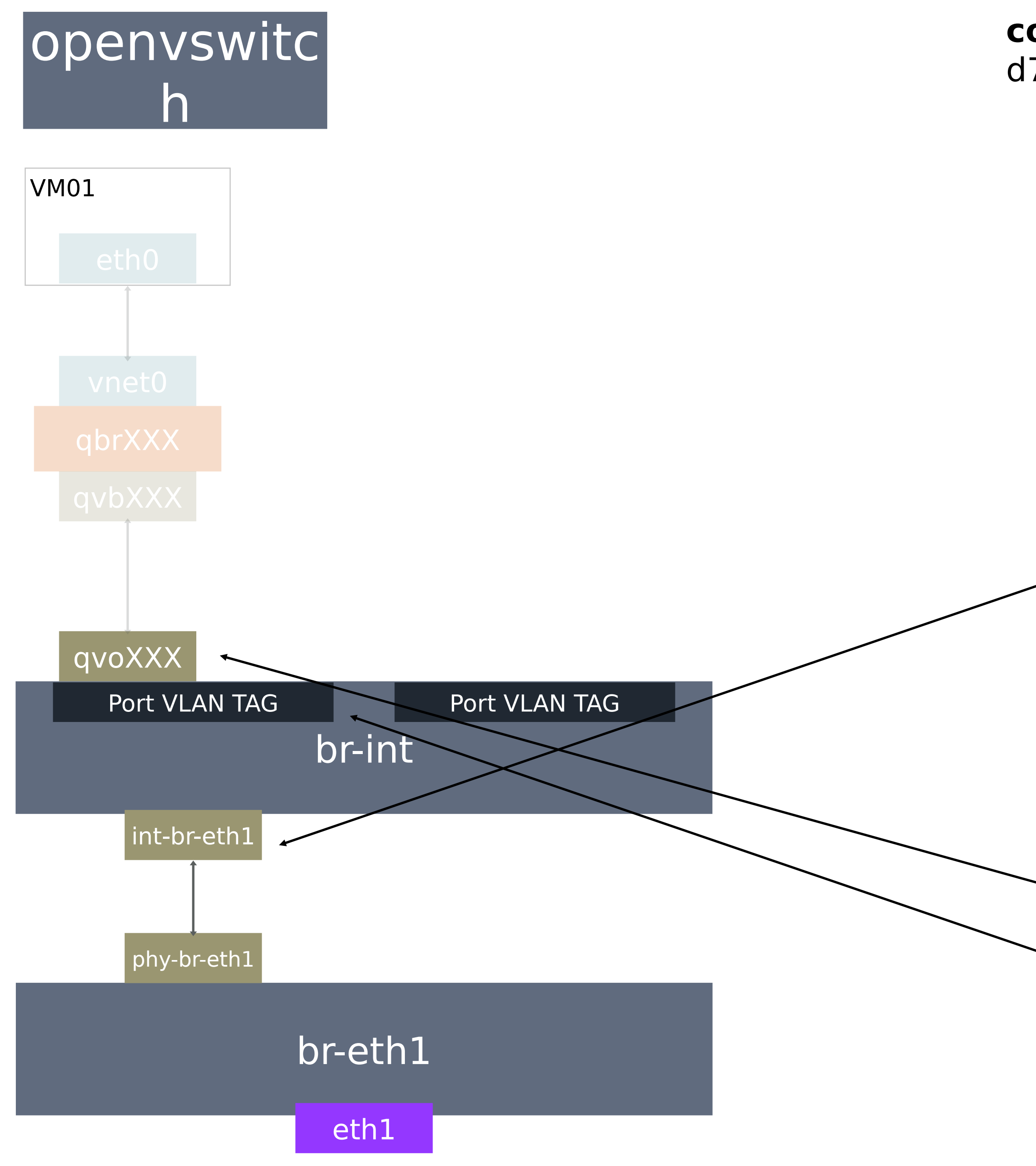

**compute**# ovs-vsctl show d766ab40-b367-407d-ac98-a733be43c3cc Bridge "br-eth1" Port "phy-br-eth1" Interface "phy-br-eth1" Port "br-eth1" Interface "br-eth1" type: internal Bridge br-int fail mode: secure Port br-int Interface br-int type: internal Port "**int-br-eth1** " Interface "int-br-eth1" Port patch-tun Interface patch-tun type: patch options: {peer=patch-int} Port "tapbf360721-11" tag: 1 Interface "tapbf360721-11" type: internal Port "**qvo435e6cba-bc** " **tag: 1** Interface "qvo435e6cba-bc" Port "qr-8a679f69-7d" tag: 1 Interface "qr-8a679f69-7d" type: internal

#### # ip netns qdhcp-6af79125-63cb-47cc-b8af-7981e860a73d **qrouter-4cfd7137-86c2-4855-a81a-8a5cf37a85e7**

#### # ip netns exec **qrouter-4cfd7137-86c2-4855-a81a-8a5cf37a85e7 ip addr**

 inet 192.168.32.50/24 brd 192.168.32.255 scope global qg-951729dd-88 valid Ift forever preferred Ift forever

 inet **192.168.32.51**/32 brd 192.168.32.51 scope global qg-951729dd-88 valid Ift forever preferred Mt forever

13: qr-8a679f69-7d: <BROADCAST,UP,LOWER\_UP> mtu 1500 qdisc noqueue state UNKNOWN link/ether fa:16:3e:91:60:f5 brd ff:ff:ff:ff:ff:ff inet **192.168.64.1**/24 brd 192.168.64.255 scope global qr-8a679f69-7d valid Ift forever preferred Ift forever inet6 fe80::f816:3eff:fe91:60f5/64 scope link valid\_lft forever preferred\_lft forever 14: qg-951729dd-88: <BROADCAST,UP,LOWER\_UP> mtu 1500 qdisc noqueue state UNKNOWN link/ether fa:16:3e:8e:2f:76 brd ff:ff:ff:ff:ff:ff

PING 192.168.64.2 (192.168.64.2) 56(84) bytes of data.  $\mathcal{C}$ 

3 packets transmitted, 3 received, 0% packet loss, time 2003ms rtt min/avg/max/mdev =  $0.984/3.414/7.955/3.213$  ms

### **Network Topology**

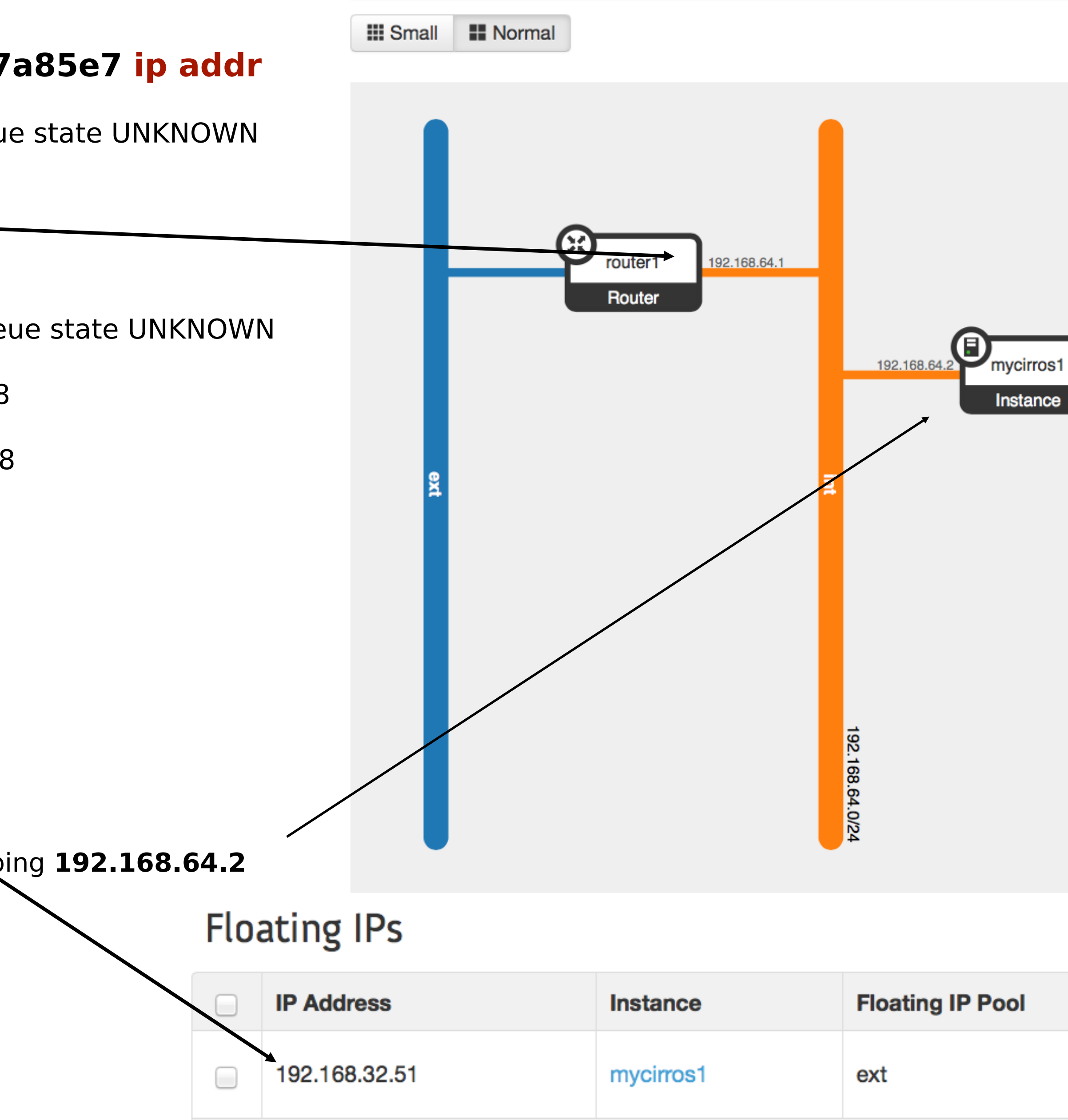

![](_page_43_Picture_154.jpeg)

inet6 fe80::f816:3eff:fe8e:2f76/64 scope link

valid Ift forever preferred Ift forever

compute# ping **192.168.64.2**

--- 192.168.64.2 ping statistics ---

5 packets transmitted, 0 received, 100% packet loss, time 3999ms

compute# ip netns exec qrouter-4cfd7137-86c2-4855-a81a-8a5cf37a85exping 192.168.64.2 PING 192.168.64.2 (192.168.64.2) 56(84) bytes of data. 64 bytes from  $192.168.64.2$ : icmp seq=1 ttl=64 time=7.95 ms 64 bytes from  $192.168.64.2$ : icmp\_seq=2 ttl=64 time=1.30 ms 64 bytes from 192.168.64.2: icmp\_seq=3 ttl=64 time=0.984 ms  $\mathcal{C}$ 

--- 192.168.64.2 ping statistics ---

### **THANK YOU**

![](_page_44_Picture_1.jpeg)

plus.google.com/+RedHat

![](_page_44_Picture_3.jpeg)

linkedin.com/company/red-hat

![](_page_44_Picture_5.jpeg)

youtube.com/user/RedHatVideos

![](_page_44_Figure_7.jpeg)

![](_page_44_Picture_8.jpeg)